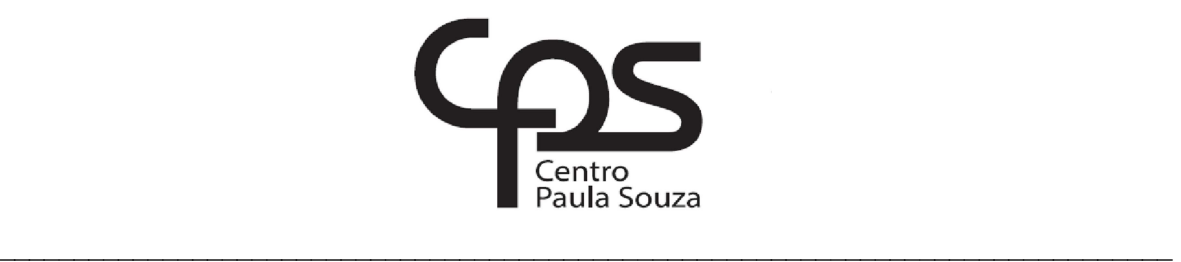

# **FACULDADE DE TECNOLOGIA DE AMERICANA Curso Superior de Tecnologia em Análise e Desenvolvimento de Sistemas**

Alessandro Geraldo Cordeiro

**Desenvolvimento de software como solução para o Gerenciamento de Pedidos da Pizzaria Delivery Dom Pedro** 

> **Americana, SP 2017**

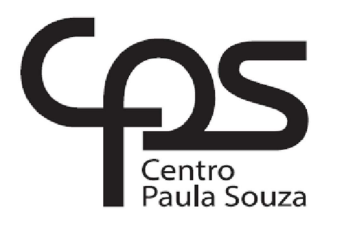

# **FACULDADE DE TECNOLOGIA DE AMERICANA Curso Superior de Tecnologia em Análise e Desenvolvimento de Sistemas**

 $\mathcal{L}_\text{max}$  , and the contribution of the contribution of the contribution of the contribution of the contribution of the contribution of the contribution of the contribution of the contribution of the contribution of t

Alessandro Geraldo Cordeiro

# **Desenvolvimento de software como solução para Gerenciamento de Pedidos da Pizzaria Delivery Dom Pedro**

Trabalho de Conclusão de Curso desenvolvido em cumprimento à exigência curricular do Curso Superior de Tecnologia em Análise e Desenvolvimento de Sistemas, sob a orientação do Prof. Dr. Kleber de Oliveira Andrade

Área de concentração: Desenvolvimento de Software, Engenharia de Software

**Americana, SP.** 

#### **FICHA CATALOGRÁFICA – Biblioteca Fatec Americana - CEETEPS Dados Internacionais de Catalogação-na-fonte**

#### C818d CORDEIRO, Alessandro Geraldo

 Desenvolvimento de software como solução para o gerenciamento de pedidos da Pizzaria Delivery Dom Pedro./ Alessandro Geraldo Cordeiro. – Americana: 2017.

64f.

 Monografia (Curso de Tecnologia em Análise e Desenvolvimento de Sistemas) - - Faculdade de Tecnologia de Americana – Centro Estadual de Educação Tecnológica Paula Souza

Orientador: Prof. Dr. Kleber de Oliveira Andrade

 1. Desenvolvimento de software 2. Engenharia de software I. ANDRADE, Kleber de Oliveira II. Centro Estadual de Educação Tecnológica Paula Souza – Faculdade de Tecnologia de Americana

CDU: 681.3.05

Alessandro Geraldo Cordeiro

# DESENVOLVIMENTO DE SOFTWARE COMO SOLUÇÃO PARA O GERENCIAMENTO DE PEDIDOS DA PIZZARIA DELIVERY **DOM PEDRO**

Trabalho de graduação apresentado como exigência parcial para obtenção do título de Tecnólogo em Análise e<br>Desenvolvimento de Sistemas, pelo CEETEPS/Faculdade de Tecnologia -Fatec/ Americana. Área de concentração: Sistemas de

Informação

Americana, 29 de junho de 2017.

**Banca Examinadora:** 

Kléberde Of veira Andrade (Presidente)

**Doutor** Fatec Americana

Antônio Alfredo Lacerda (Membro) Especialista Fatec Americana

Wagner Siqueita Cavalcante (Membro) Mestre Fatec Americana

# **AGRADECIMENTOS**

Agradeço, primeiramente, a Deus, pela força e encorajamento para superar as dificuldades e desafios da vida acadêmica, sem o qual nada disso seria possível.

A minha esposa, Aline, minha filha Alícia e toda minha família, pela paciência, apoio e incentivo para que eu pudesse passar por mais essa etapa de minha vida.

A todos os Professores que, no decorrer do curso contribuíram para minha formação, em especial a meu orientador, Prof. Dr. Kleber de Oliveira Andrade, pelo empenho e dedicação na elaboração desse trabalho.

A meus amigos, por todos os momentos compartilhados no curso, pelo apoio e incentivo.

A todos que, de alguma forma, direta ou indiretamente contribuíram para conclusão dessa monografia, meus sinceros agradecimentos

# **DEDICATÓRIA**

Dedico este trabalho à minha família, que contribuiu para o que outrora era um simples sonho, hoje se tornasse uma presente e concreta realidade em minha vida, pelo apoio nas adversidades e pelo incentivo, que me fizeram perseverar em meu objetivo.

#### **RESUMO**

Este trabalho apresenta o processo de desenvolvimento de um sistema de gerenciamento de pedidos de uma pizzaria delivery. Serão abordadas etapas, desde a análise e especificação de requisitos, projeto, até a implementação e testes, além da utilização da linguagem Java e ferramentas como o NetBeans e o MySQL, demonstrando, de forma prática, os conhecimentos adquiridos durante o curso de graduação. O objetivo é a automação de rotinas e maior controle sobre a movimentação dos pedidos, redução de erros e de prejuízos financeiros, causados por falhas humanas, além de agilizar e facilitar o atendimento ao cliente.

.**Palavras-Chaves:** Engenharia de Software; Desenvolvimento; Pizzaria; Java; MySQL.

## **ABSTRACT**

This paper presents the process development of an orders management system of a pizzeria delivery. It will be approaches steps, since the analysis and requirements specifications, project, until implementation and tests, in addition to use Java language and tools as NetBeans and MySQL, showing, the practical way, the acquired knowledge during graduation course. The goal is the routines automation and greater control over handling requests, errors reduction and financial losses, caused by humans fails, in addition to speed and make easier the customers service.

**Keywords:** Software Engineering, Development; Pizzeria; Java; MySQL.

# **LISTA DE ABREVIATURAS E SIGLAS**

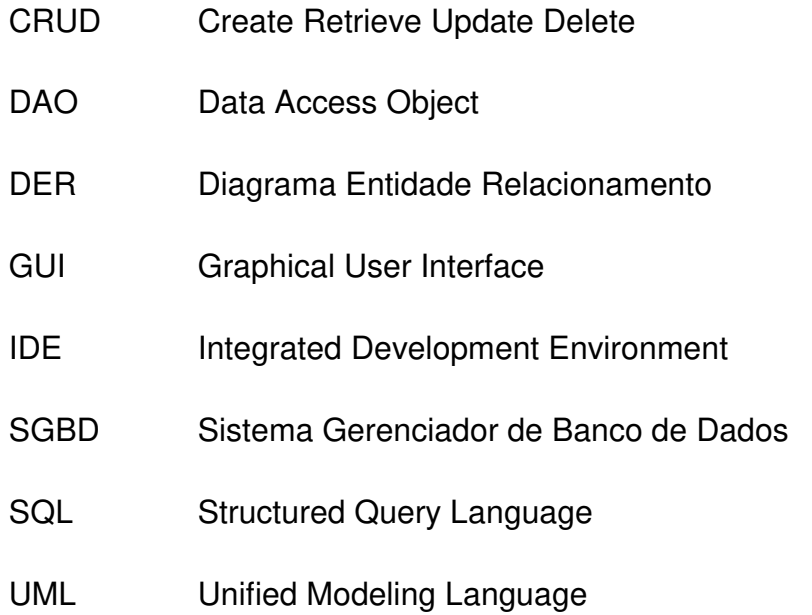

# **LISTA DE FIGURAS**

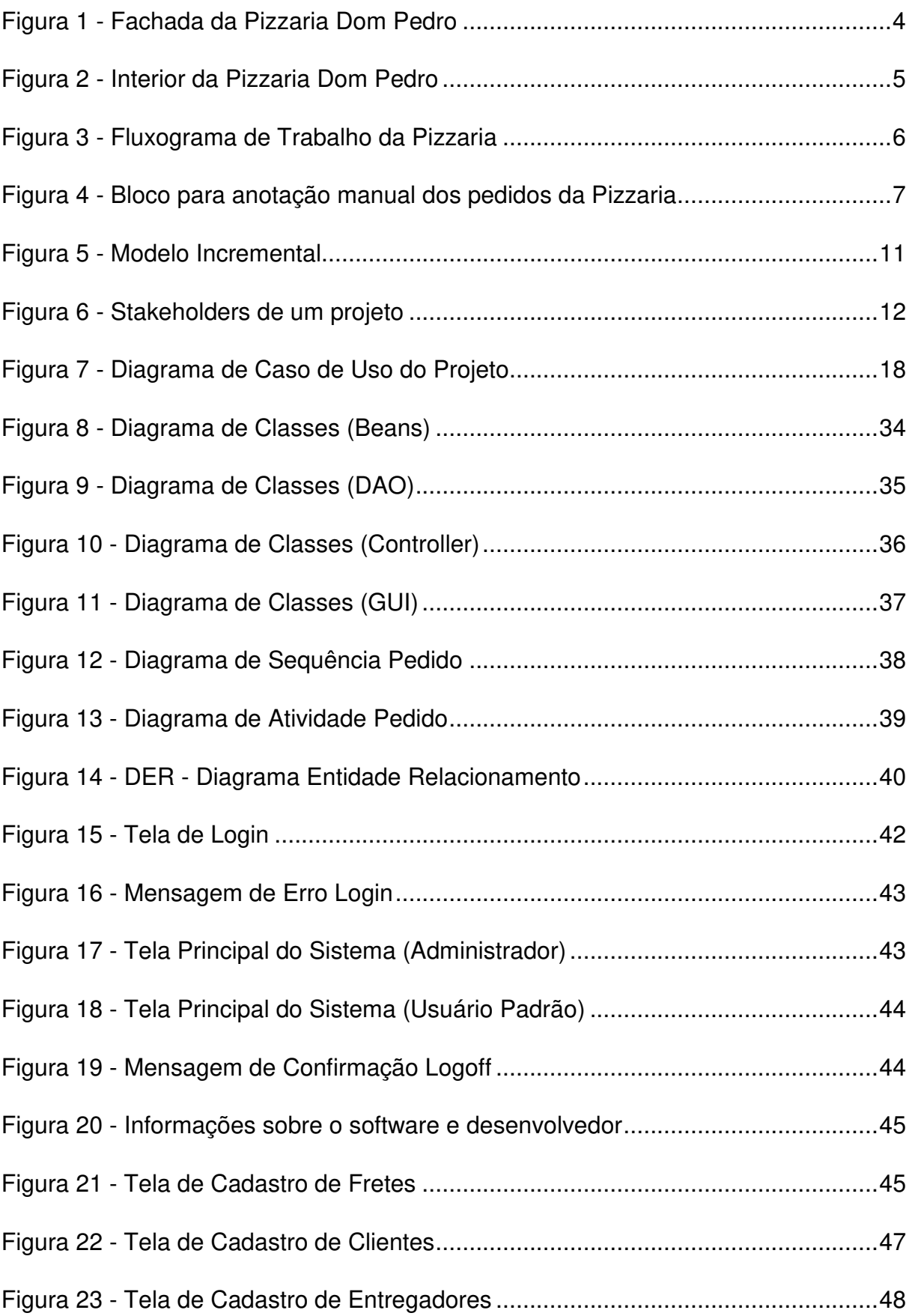

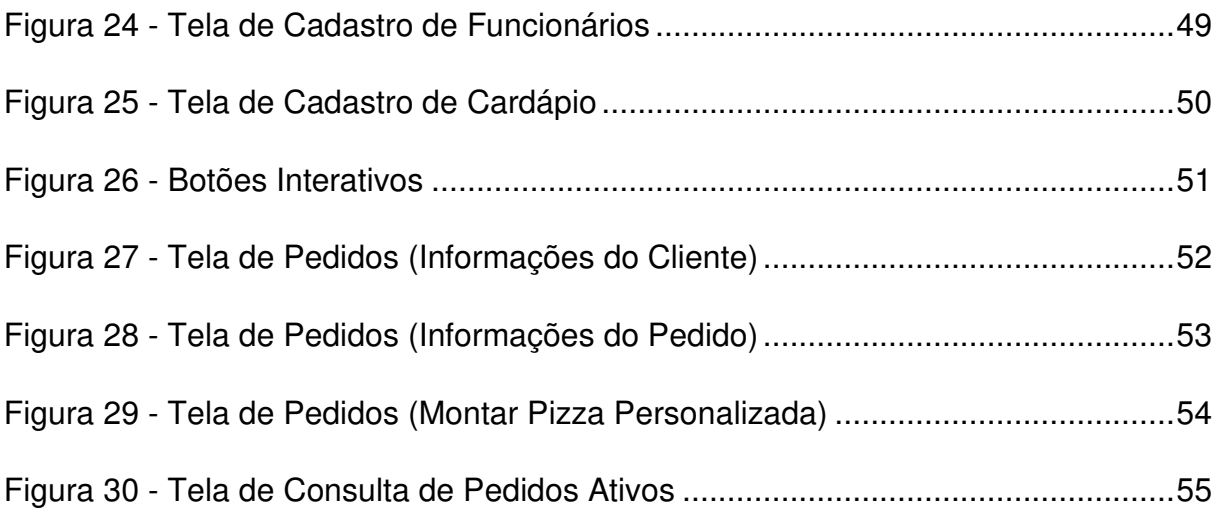

# **LISTA DE QUADROS**

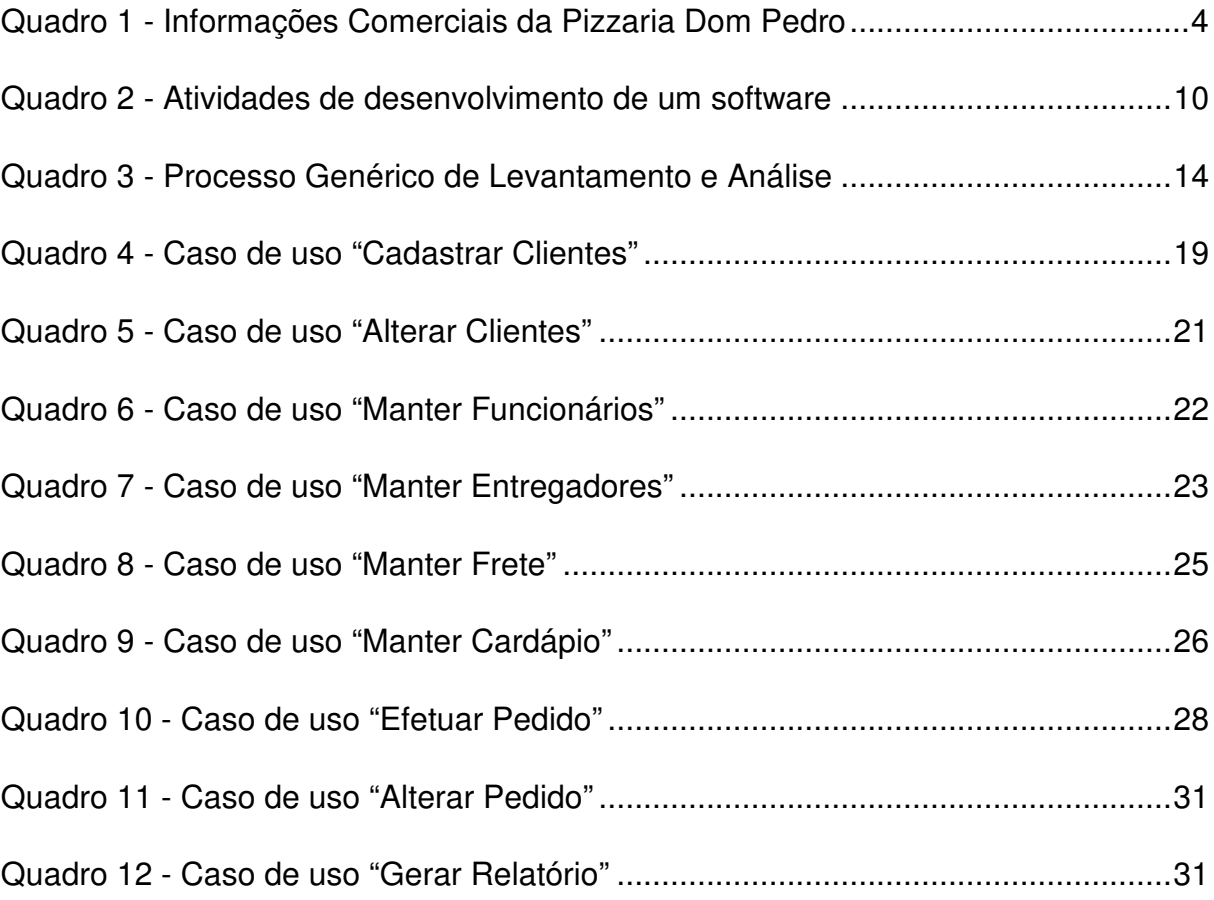

# **SUMÁRIO**

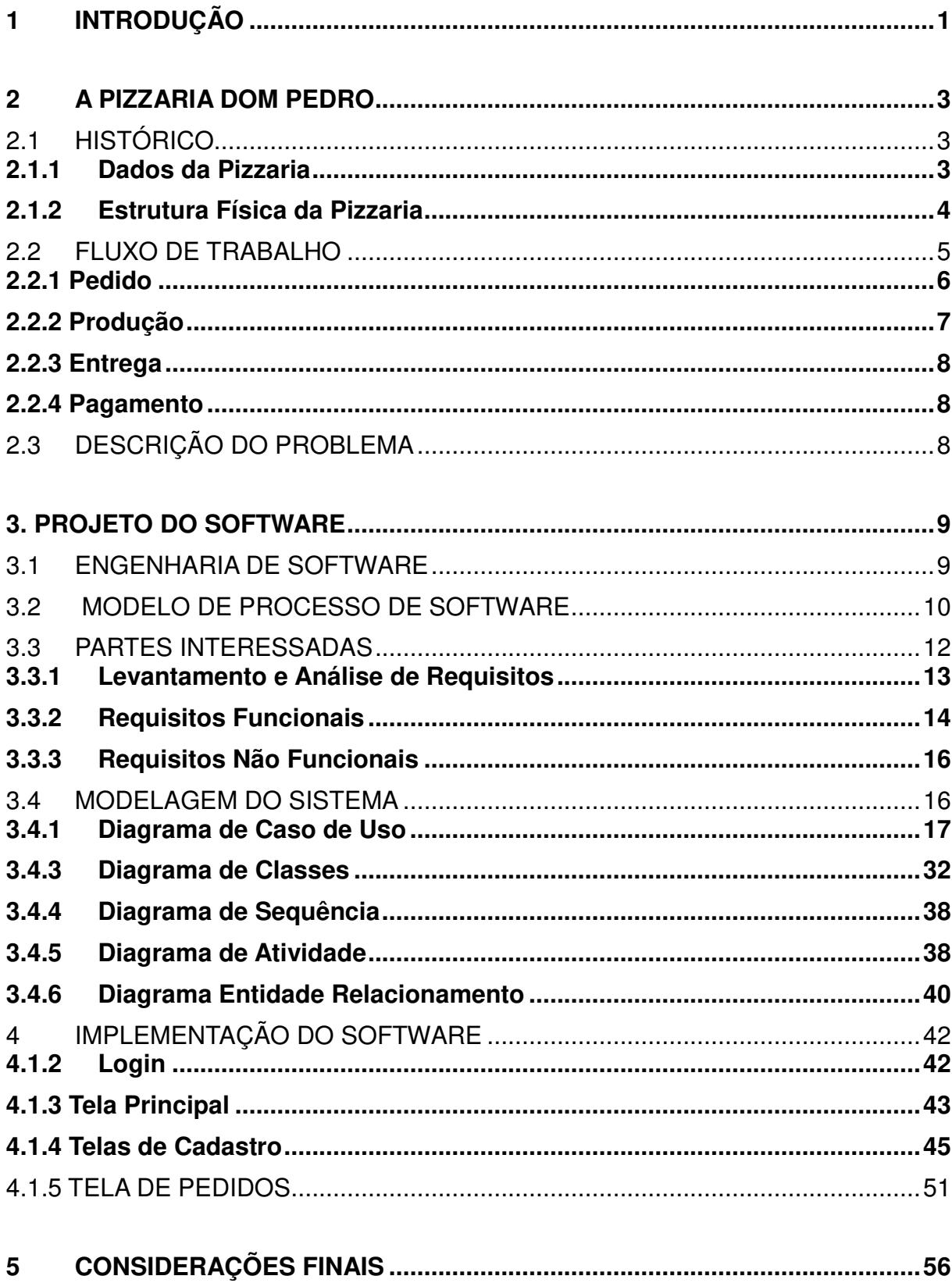

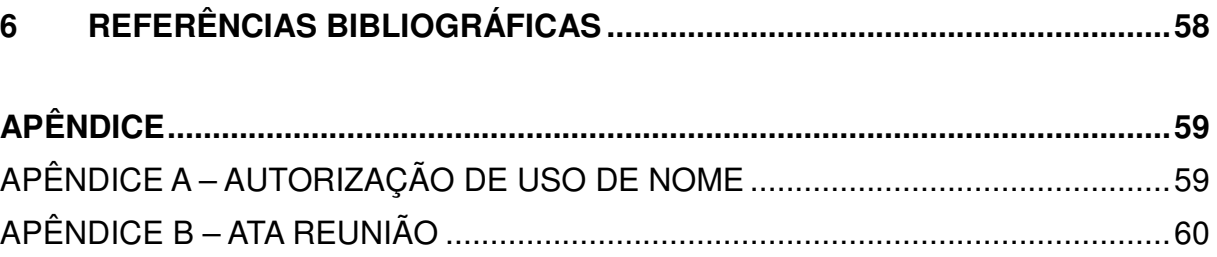

## **1 INTRODUÇÃO**

O uso da tecnologia da informação é uma ferramenta indispensável para a garantir a sobrevivência das pequenas e microempresas e coloca-las em posição de competitividade no mercado. A utilização adequada dos recursos tecnológicos pode trazer vantagens competitivas, diferenciação nos produtos ou serviços e promover a satisfação dos potenciais clientes.

De forma geral, considera-se a Pizzaria Dom Pedro como parte dessas micro e pequenas empresas que podem ser beneficiadas com o uso da tecnologia e seus recursos.

Diante dos problemas identificados e da necessidade da Pizzaria Dom Pedro, constatou-se uma oportunidade para o desenvolvimento de um sistema com a finalidade de gerenciar os pedidos evitando perda de informações, alteração na ordem de produção e atraso nas entregas, além da insatisfação do cliente e prejuízos financeiros ao proprietário. Para isto, buscou-se reunir dados/informações com o propósito de responder ao seguinte problema de pesquisa: De que maneira a aplicação de um sistema, desenvolvido em linguagem Java e Banco de dados MySQL, utilizando conceitos de engenharia de software e padrões de projeto, pode auxiliar no gerenciamento dos pedidos recebidos pela Pizzaria Dom Pedro?

O objetivo é aperfeiçoar o processo de desenvolvimento e verificar de que maneira um software desenvolvido especialmente para pizzaria pode auxiliar no gerenciamento dos pedidos recebidos. Para essa finalidade serão aplicados os conceitos de engenharia de software e serão utilizadas ferramentas tecnológicas, diminuindo custos operacionais e falhas humanas.

Diante da crescente onda de informatização nas empresas e das vantagens trazidas por ela, fica evidente que os benefícios da tecnologia da informação e sem eles um empreendimento está fadado ao fracasso. Nesse contexto, pode-se dizer que a motivação para esse trabalho foi a necessidade da Pizzaria Dom Pedro de desenvolvimento de um sistema para agilizar o atendimento aos clientes, automatizar tarefas repetitivas e aprimorar o controle sobre a movimentação dos pedidos e entregas.

Para o desenvolvimento deste trabalho fez-se necessária a utilização de pesquisas bibliográficas e aplicação de pesquisa de campo, sendo realizada a leitura e consulta de publicações relacionados à tecnologia, engenharia de software e programação orientada a objetos. A pesquisa de campo foi desenvolvida através de visitas à pizzaria, com entrevistas informais focadas no público alvo (proprietário e funcionários), com a finalidade de identificação de requisitos, sendo posteriormente feita a sua análise e modelagem do sistema.

Este trabalho de conclusão de curso estrutura-se em seis capítulos. O primeiro capítulo apresenta as considerações iniciais do trabalho (introdução). O segundo capítulo apresenta uma visão geral sobre a empresa, seu histórico, fluxo de trabalho e identificação do problema. No terceiro capítulo será abordado o projeto do software, apresentando os conceitos de engenharia de software, modelo de desenvolvimento de software, levantamento e análise de requisitos e desenvolvimento dos diagramas de classe, caso de uso, sequência, atividade e modelo entidade e relacionamento, permitindo uma melhor visualização e modelagem do sistema. O quarto capítulo apresenta detalhes da implementação e as telas do sistema. No quinto capítulo são apresentados os resultados e considerações finais da obra e, por fim, no sexto capítulo, as referências bibliográficas.

#### **2 A PIZZARIA DOM PEDRO**

Este capítulo descreve o histórico da Pizzaria Dom Pedro, o fluxo de trabalho, e os problemas identificados.

#### **2.1 Histórico**

A Pizzaria D. Pedro surgiu em 2016 com uma proposta: " Ser um diferencial no ramo delivery de pizzarias", trazer aos seus clientes o tradicional sabor da pizza paulistana, aliado ao melhor atendimento, mantendo sempre a qualidade e o respeito pelo cliente.

Nasceu de um sonho de dois amigos de montarem seu próprio negócio: "Davidson Nascimento", profissional na área de mecânica, entrou com o espírito empreendedor enquanto "Evison Nascimento", ex-pizzaiolo, trouxe sua experiência ao negócio.

Da junção de empreendedorismo e experiência, nasceu a proposta de oferecer produtos de qualidade, diferenciados e com ingredientes selecionados, a um preço justo e acessível a todos os públicos.

A sua localização estratégica e a delimitação da área de atendimento contribuíram para que o cliente receba sua pizza sempre quentinha. Atualmente o cardápio conta com mais de 63 pizzas entre doces e salgadas, além de refrigerantes e sucos e, embora seja um negócio relativamente novo, conquistou o gosto e a preferência dos clientes da região.

### **2.1.1 Dados da Pizzaria**

No quadro 1, são apresentadas algumas informações complementares para maior compreensão e entendimento sobre a empresa.

| <b>Dados</b>         | <b>Descrição</b>                 |
|----------------------|----------------------------------|
| Razão Social         | Sueli de Fátima Fontano de Brito |
| <b>Nome Fantasia</b> | Pizzaria Dom Pedro               |
| <b>CNPJ</b>          | 24.691.182/0001-52               |
| <b>Endereco</b>      | Rua Dom Pedro II, 1.091          |
| <b>Bairro</b>        | Conserva                         |
| <b>CEP</b>           | 13.466-000                       |
| Cidade               | Americana                        |
| <b>Telefone</b>      | (19) 3405-4299                   |
| Horário de           | Das 18h30 às 23h00               |
| <b>Funcionamento</b> |                                  |
| Abertura da Empresa  | 29/04/2016                       |

**Quadro 1 - Informações Comerciais da Pizzaria Dom Pedro** 

## **Fonte: Entrevista**

## **2.1.2 Estrutura Física da Pizzaria**

Pode-se ter uma noção da estrutura física do local observando-se a Figura 1, com a parte externa do local, onde vê-se a fachada decorativa com o logotipo da empresa.

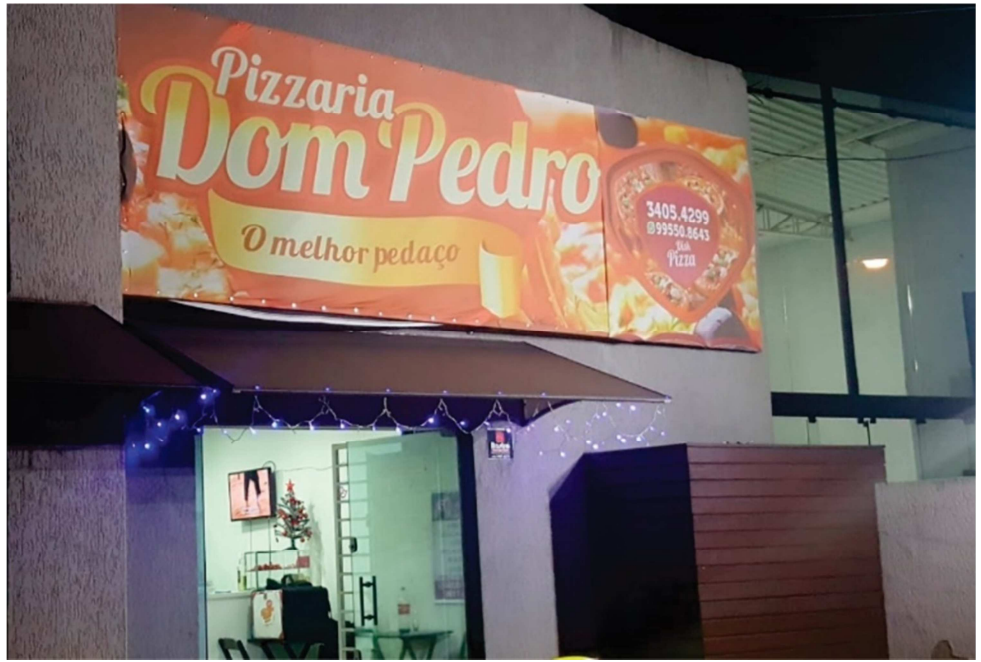

**Figura 1 - Fachada da Pizzaria Dom Pedro** 

**Fonte: Próprio autor** 

A Figura 2 apresenta a parte interna do local, o balcão de atendimento e a cozinha onde o pizzaiolo prepara as pizzas. O cliente pode acompanhar a preparação do seu pedido através de um vidro, por onde pode-se notar a transparência da manufatura.

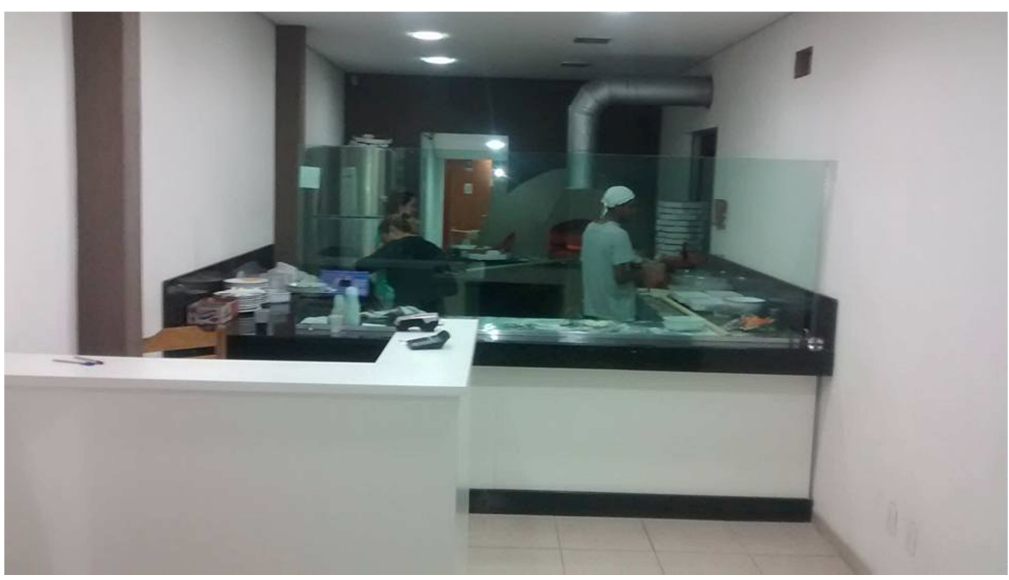

**Figura 2 - Interior da Pizzaria Dom Pedro** 

Fonte: Próprio autor

## **2.2 Fluxo de Trabalho**

O fluxograma, representado na Figura 3, descreve o fluxo de trabalho da pizzaria. Pode-se observar o processo que inicia com a interação entre cliente e atendente no atendimento telefônico, posteriormente demonstra como é feita a seleção e ordem dos pedidos na produção até o processo de entrega que pode ser retirado no balcão ou entregue por um entregador no local desejado mediante uma taxa de entrega, o pagamento pode ser realizado em dinheiro ou cartão de crédito.

Todo esse trabalho é feito manualmente, os detalhes desse processo serão mais bem abordados nos tópicos seguintes.

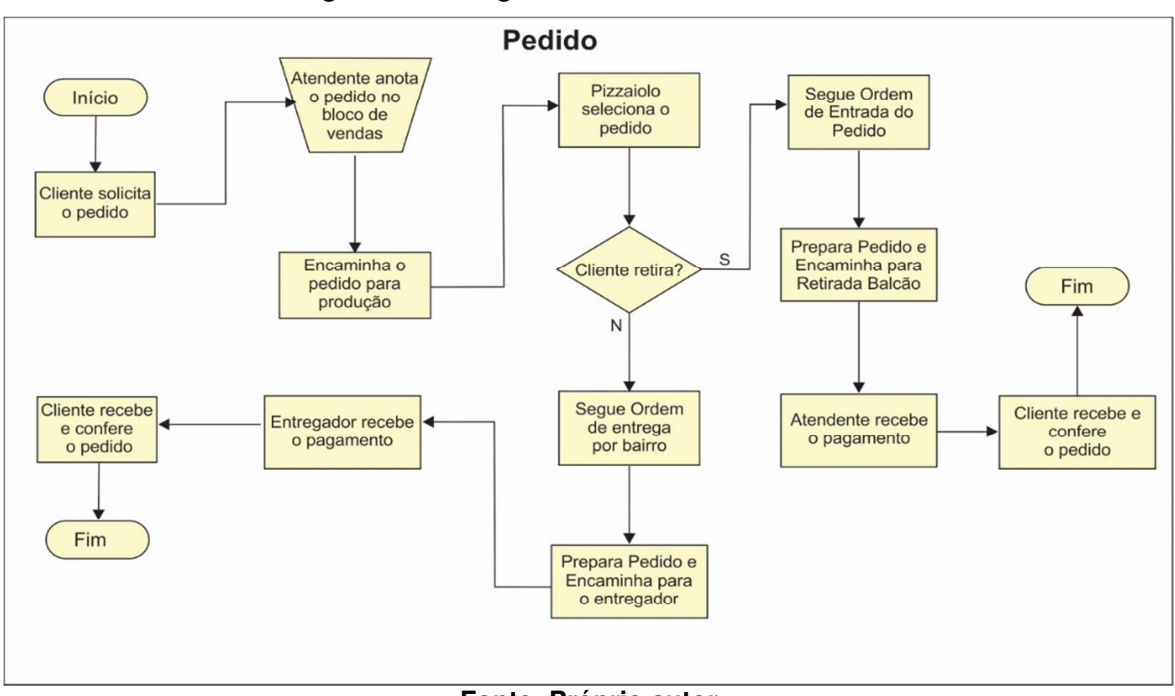

**Figura 3 - Fluxograma de Trabalho da Pizzaria** 

**Fonte: Próprio autor** 

## **2.2.1 Pedido**

O cliente entra em contato através do telefone, a atendente solicita informações pessoais como nome do cliente, telefone, local para entrega e forma de pagamento (dinheiro ou cartão) e troco se necessário, anota o pedido manualmente em um bloco de vendas.

É feita uma cópia desse pedido para controle do caixa enquanto outra é encaminhada para produção e posteriormente para o entregador conforme documento demostrado na Figura 4.

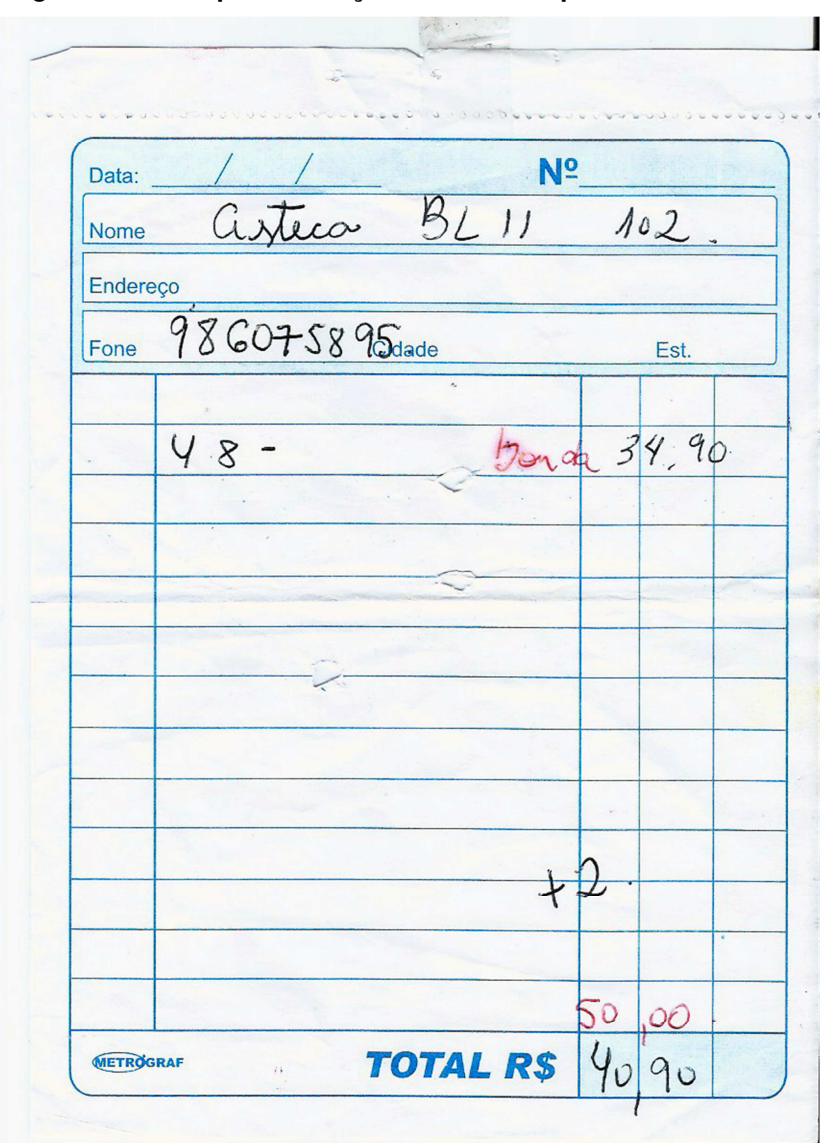

**Figura 4 - Bloco para anotação manual dos pedidos da Pizzaria** 

**Fonte: Pizzaria D. Dom Pedro** 

# **2.2.2 Produção**

Os pedidos do balcão serão retirados pelo cliente e seguem a ordem de entrada do pedido. Os pedidos para entrega podem ter prioridades diferentes, por isso são separados por localidades com a finalidade de facilitar o deslocamento do entregador, então o pedido é produzido e encaminhado para retirada ou entrega.

#### **2.2.3 Entrega**

O entregador recebe a quantia de R\$35,00 por noite (para manutenção da moto) + as taxas de entrega. Os pedidos são alocados conforme a disponibilidade dos entregadores no local.

O entregador recebe o bloco contendo o pedido e segue a ordem de entrega, retornando posteriormente à pizzaria para novas entregas, os blocos dos pedidos são guardados para conferência e pagamento no final da noite.

#### **2.2.4 Pagamento**

São aceitos como forma de pagamento: dinheiro e cartão, e se necessário, o entregador leva a máquina de cartão até o cliente.

### **2.3 Descrição do problema**

Com o aumento da demanda, o controle manual dos pedidos foi se tornando falho e obsoleto, dando margem a erros na ordem de produção e divergência nas entregas, bem como inconsistência de informações e perdas financeiras.

A agilidade e eficiência do atendimento também foi afetada, com o crescimento das vendas ficou inviável a operação manual dos pedidos. Constatouse a necessidade de um controle maior sobre o fluxo de dados, pedidos, clientes, funcionários e relatórios, etc.

Com o intuito de solucionar esse problema, foi proposto um sistema de fácil utilização e que atenda às necessidades constatadas, que utilize uma interface amigável para usuários com pouco conhecimento em informática.

Além dos benefícios já comprovados com a informatização de pequenas empresas, a pizzaria desfrutará de maior a agilidade e eficiência na movimentação dos pedidos, tornando os dados mais confiáveis e evitando perdas financeiras. Dessa forma, aproveitou-se a oportunidade de colocar em prática os conhecimentos adquiridos no curso de graduação.

#### **3. PROJETO DO SOFTWARE**

Este capítulo tem o objetivo de documentar a modelagem do software, considerando as metodologias da engenharia de software.

#### **3.1 Engenharia de Software**

O desenvolvimento de software não é uma tarefa tão simples como muitos imaginam, ou seja, "não se trata apenas de conhecimento técnico de uma linguagem de programação", é algo mais abrangente e complexo, que não poderia ser elaborado se não existissem um conjunto de regras ou uma sequência bem organizada com métodos e etapas previamente definidas.

O homem, através da história, da observação, de acertos e erros, viu, na engenharia, uma parceira para aprimorar os processos, otimizar os recursos e entregar ao cliente um software de qualidade, ou seja, menos suscetível a falhas. Essa área do conhecimento recebeu o nome de "Engenharia de Software".

Existem várias definições para Engenharia de Software, porém iremos nos ater a literatura já consagrada e aos autores clássicos. Engenharia de Software é uma disciplina que se importa com todos os aspectos relacionados a produção de software, enfatizando principalmente a qualidade do software como produto (SOMMERVILLE, 2011). De acordo com Pressman (2011) a Engenharia de Software trata-se de uma abordagem sistemática e disciplinada para o desenvolvimento de software, que envolve métodos, ferramentas e procedimentos.

O principal objetivo da Engenharia de Software é obter software de qualidade com produtividade. Para isso, utiliza-se de processos de software, ou seja, atividades estruturadas de desenvolvimento de software. Segundo Pressman (2011), existe uma metodologia de processo genérica, que pode ser utilizada independentemente do tamanho e complexidade da aplicação, e compreende cinco atividades listadas no quadro 2:

| <b>Atividade</b> | Descrição                                                                                                    |
|------------------|----------------------------------------------------------------------------------------------------|
| Comunicação      | É de extrema importância, envolve a iteração do desenvolvedor com as partes<br>interessadas, a fim de levantar e compreender as necessidades e definir as funções<br>e características esperadas do software. |
| Planejamento     | Tem a finalidade de conduzir a equipe de desenvolvimento de forma técnica,<br>descrever as atividades, os recursos e riscos gerando um cronograma de trabalho a<br>ser seguido                                |
| Modelagem        | É construção de um esboço ou modelos para compreensão e visualização completa<br>do problema, podendo ser melhor detalhado posteriormente até atender as<br>necessidades do software e do projeto.            |
| Construção       | Consiste na produção de código manual ou automaticamente, além de testes, em<br>busca de possíveis erros na codificação.                                                                                      |
| <b>Emprego</b>   | Entrega do software total ou parcialmente validado ao cliente, para avaliação e<br>possíveis melhorias baseados no feedback do mesmo.                                                                         |

**Quadro 2 - Atividades de desenvolvimento de um software** 

#### Fonte: Próprio autor.

O processo de software pode encontrar problemas durante seu percurso, por isso é essencial que seja adotado uma metodologia ou modelo de desenvolvimento. Nos próximos subcapítulos serão abordados os modelos de processos de software, também conhecidos por paradigmas ou ciclo de vida na concepção de Pressman (2011) e Sommerville (2011).

## **3.2 Modelo de processo de software**

Um modelo de processo de software é uma abstração, ou seja, um roteiro que descreve sequencialmente as atividades a serem seguidas para elaboração de um sistema. Segundo Spínola (2009), essas atividades de definição de requisitos, análise, projeto, desenvolvimento, teste e implantação são organizadas e definidas em fases.

Algumas dessas fases podem ter ordens diferentes e mais relevantes que outras, diferenciando assim um processo de software do outro. A utilização de modelos de processos de software facilita o desenvolvimento, já que define qual abordagem seguir com base em problemas similares já solucionados, reduzindo assim as chances de fracasso do projeto.

Existem vários modelos de desenvolvimento ou ciclo de vida, porém nesse projeto adotou-se o modelo de desenvolvimento incremental, por julgar ser menos rígido e mais apropriado para sistemas menores e menos complexos. O desenvolvimento incremental é baseado em uma implementação inicial que é apresentada aos interessados e refinada consecutivamente até que atinja seu objetivo proposto.

> "O ciclo de vida incremental tem seu foco voltado para entrega de um produto operacional com cada incremento. Os primeiros incrementos são versões seccionadas do produto final, mas eles realmente possuem capacidade para atender ao usuário e também oferecer uma plataforma para avaliação do usuário" (PRESSMAN, 2011 p.62).

A Figura 5 demonstra o modelo incremental, no qual nota-se a sequência linear evoluindo paralelamente e gradativamente conforme o cronograma e o tempo. A cada incremento, uma nova entrega é realizada, avaliada pelo cliente e aperfeiçoada.

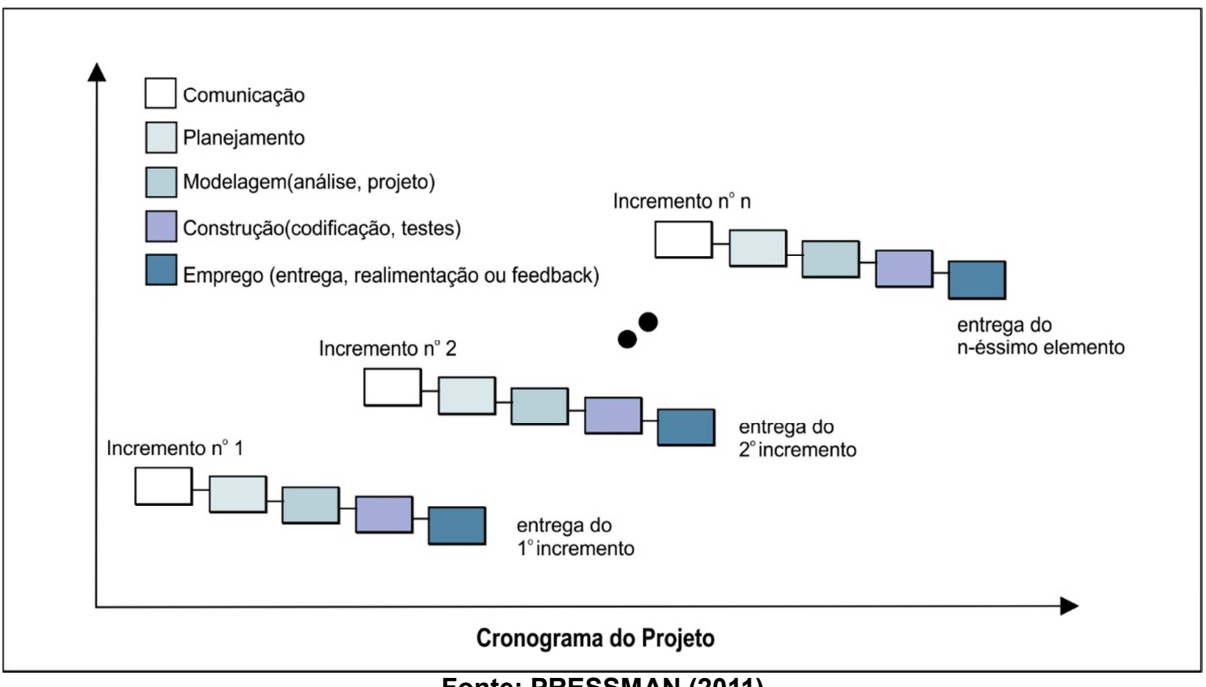

**Figura 5 - Modelo Incremental** 

**Fonte: PRESSMAN (2011)**

Sommerville (2011) ainda destaca que o desenvolvimento incremental é o mais utilizado em sistemas aplicativos, ressaltando vantagens como custo, facilidade de feedback e rapidez de implementação em relação ao modelo cascata clássico

## **3.3 Partes Interessadas**

Um projeto alcança sucesso quando atende as expectativas dos *stakeholders*. Um termo em inglês muito comum na engenharia de software para partes interessadas é "stakeholders", que se refere aos envolvidos no projeto. É todo aquele que contribui direta ou indiretamente no projeto. São stakeholders o patrocinador do projeto, o cliente, funcionários, fornecedores, equipe do projeto, entre outros (HELDMAN, 2006).

A Figura 6 demonstra alguns exemplos de stakeholders:

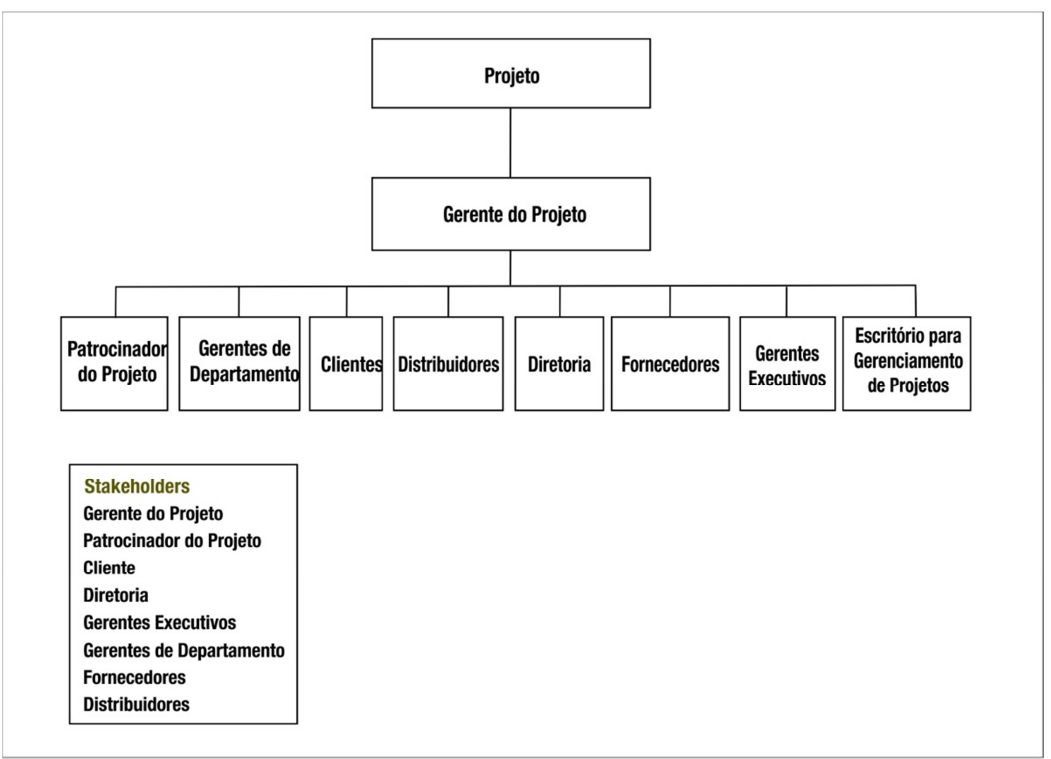

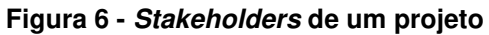

Fonte: HELDMAN (2006)

#### **3.3.1 Levantamento e Análise de Requisitos**

A definição exata da palavra requisito nem sempre é objetiva, basicamente trata-se de desejo, necessidade ou exigência. No contexto de Engenharia de Software, requisitos de sistema são as necessidades do cliente, as solicitações da empresa ou exigências do negócio, ou seja, tudo o que sistema deve fazer.

> "Os requisitos de um sistema são as descrições do que o sistema deve fazer, os serviços que oferece e as restrições a seu funcionamento. Esses requisitos refletem as necessidades dos clientes para um sistema que serve a uma finalidade determinada, como controlar um dispositivo, colocar um pedido ou encontrar informações" (SOMMERVILLE, 2011 p.57).

A primeira atividade, certamente a mais importante em qualquer metodologia de desenvolvimento, é a análise de requisitos. Ela possibilita entender, através da coleta de informações, qual é de fato o problema e a solução esperada pelo cliente. A análise de requisito corresponde ao momento em que se efetua o conhecimento do problema para desenvolver o software (JALOTE, 2005).

O analista de sistemas é o responsável pela análise de requisitos, e sua preocupação inicial deve ser extrair e organizar da melhor forma possível as informações coletadas junto ao cliente. A importância dessa fase não deve nunca ser menosprezada, já que essa é a base de todo sistema. Uma análise incorreta pode levar prejuízos financeiros, atraso na entrega do projeto e insatisfação do usuário ou cliente final.

Segundo Sommerville (2011), um processo genérico de levantamento e análise deve conter as atividades:

| <b>Atividade</b>                        | Descrição                                                                                                    |
|-----------------------------------------|----------------------------------------------------------------------------------------------------|
| Compreensão do<br>domínio               | Nessa fase é desenvolvida a compreensão da aplicação.                                                                                                    |
| Coleta de requisitos e<br>classificação | Ocorre a iteração com os stakeholders onde são levantados os requisitos e<br>depois organizados em grupos coerentes.                                                      |
| Resolução de<br>conflitos               | Quando há muitos stakeholders envolvidos no processo os requisitos<br>podem parecer confusos, a resolução de conflitos tem a finalidade de<br>solucionar esses problemas. |
| Definição de<br>prioridades             | Mais uma vez é feita a iteração com os stakeholders com a finalidade de<br>quais requisitos são mais importantes                                                          |
| Verificação de<br>requisitos            | É realizada a verificação da consistência e integridade dos requisitos.                                                                                                   |

**Quadro 3 - Processo Genérico de Levantamento e Análise** 

#### **Fonte: Próprio autor.**

Comumente lida-se com 2 tipos de requisitos: os requisitos funcionais e não funcionais.

## **3.3.2 Requisitos Funcionais**

Requisitos Funcionais determinam como o sistema irá se comportar, quais são as funcionalidades e serviços.

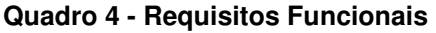

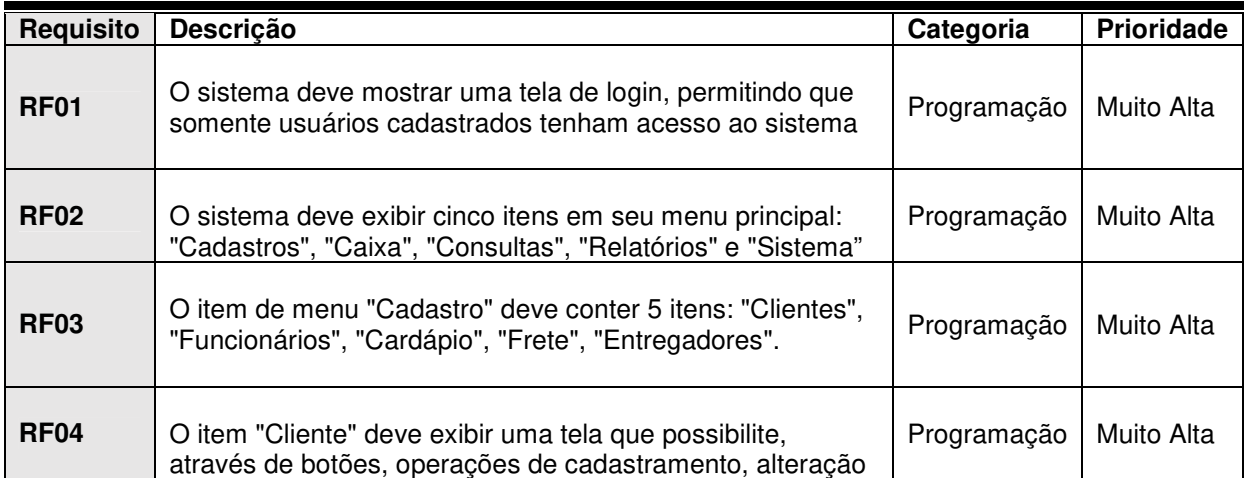

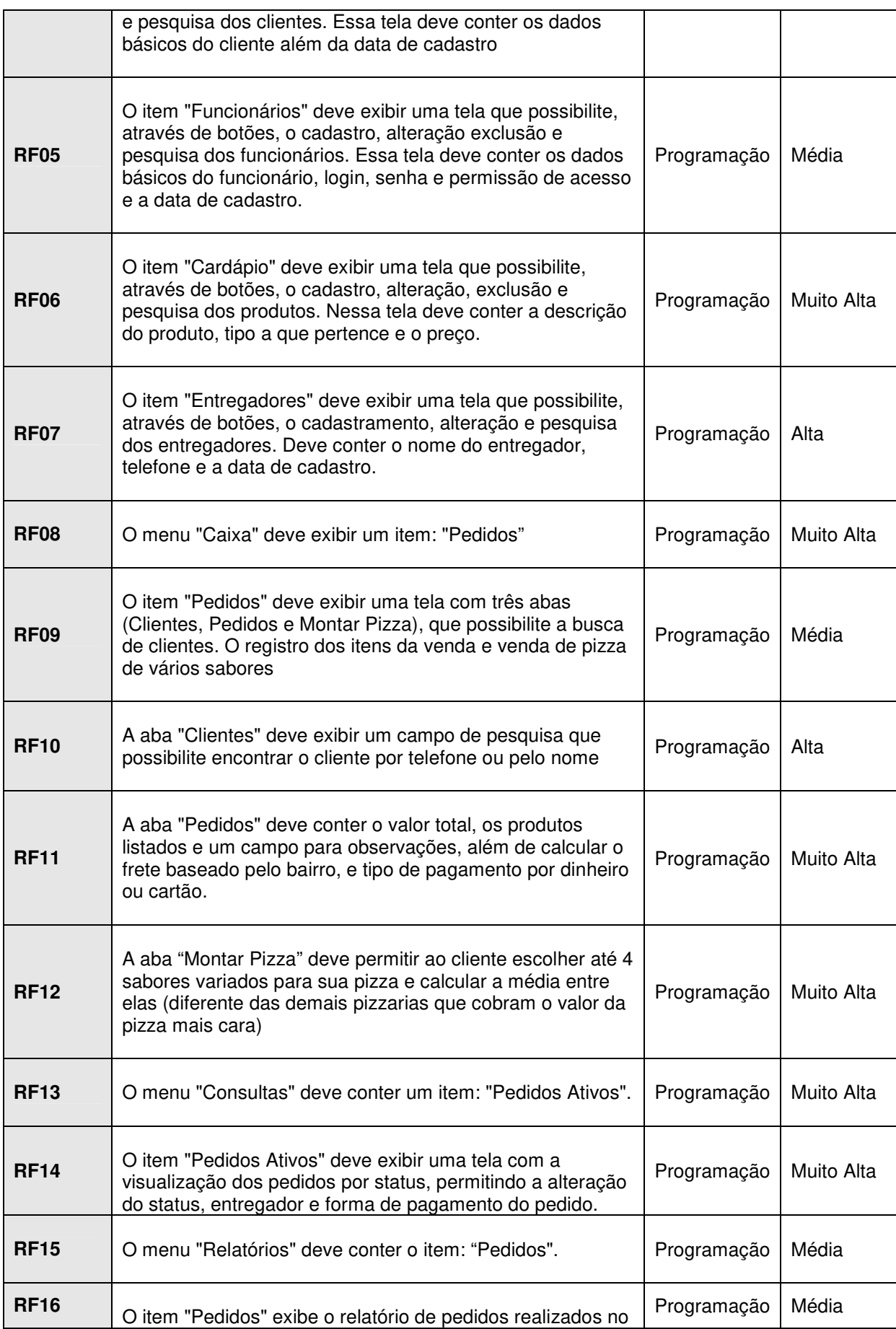

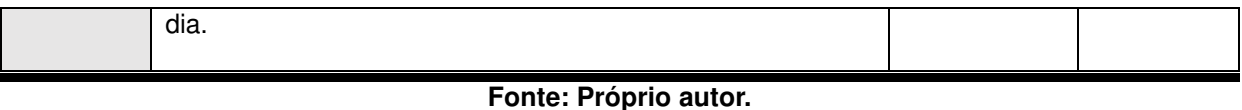

#### **3.3.3 Requisitos Não Funcionais**

Requisitos não funcionais estabelecem propriedades e restrições do sistema, pode se tomar como exemplo a segurança, o tempo de resposta a determinada ação ou a confiabilidade do sistema.

| <b>Requisito</b>  | <b>Descrição</b>                                                                                                    | Categoria   | <b>Prioridade</b> |
|-------------------|----------------------------------------------------------------------------------------------------|-------------|-------------------|
| RNF01             | O sistema deve ser de intuitivo e de fácil utilização<br>atendendo usuários com pouco conhecimento de<br>informática.                                                    | Programação | Alta              |
| RNF <sub>02</sub> | O sistema deve ser executado sobre uma plataforma<br>Windows.                                                                                                    | Programação | Muito Alta        |
| RNF <sub>03</sub> | A tela inicial do sistema deve conter o logo da pizzaria. O<br>sistema deve possuir um design atraente, porém limpo e<br>agradável que atenda às necessidades do usuário | Design      | Alta              |
| RNF <sub>04</sub> | O tempo limite de resposta para realização de um pedido<br>deve ser de no máximo deve ser de 200 milissegundos                                                           | Programação | Média             |
| RNF <sub>05</sub> | Somente usuários com privilégio de administrador terão<br>acesso ao relatório de vendas e cadastro de usuários.                                                          | Programação | Alta              |

**Quadro 5 - Requisitos Não Funcionais** 

**Fonte: Próprio autor.** 

#### **3.4 Modelagem do Sistema**

A modelagem do sistema auxilia o analista, facilitando o entendimento do problema e a implementação da solução apropriada para o projeto. Para isso são utilizados elementos gráficos e diagramas que fazem parte da UML (Unified Modeling Language) ou Linguagem de Modelagem Unificada, que é uma representação gráfica universal que veio padronizar a documentação, construção e visualização de sistemas de software.

A representação gráfica de uma ideia não só facilita o entendimento do analista, mas também do usuário, fazendo com que a sua aceitação e utilização seja cada vez mais difundida (MELO, 2010).

Lobo (2008) ressalta a importância da documentação de um software quando diz que:

> "A Documentação de um software deve ser considerada tão importante quanto o próprio software, pois tendo uma documentação constantemente atualizada pela equipe de Análise e Projeto, ficará bem mais fácil a comunicação entre os membros desta e das outras equipes envolvidas no projeto."(LOBO, 2008 p.71).

Na documentação deste projeto, se utilizarão os seguintes diagramas UML: Diagrama de Caso de Uso, Diagrama de Classes, Diagrama de Sequência e Diagrama de Atividade.

#### **3.4.1 Diagrama de Caso de Uso**

Conhecido como "caso de uso", esse diagrama é muito importante na fase inicial do projeto. Se utiliza de elementos gráficos simples que representam a interação entre os usuários e o sistema. É o resultado significativo e representativo do comportamento do sistema ou parte dele, por meio de uma sequência de ações (BOOCH et al, 2006).

O caso de uso é simbolizado por uma ou mais elipses que representam funcionalidades do sistema, por atores (interação humana ou sistemas externos) representados por figuras-palito, e suas relações de dependência, representados por linhas em determinado cenário.

Os atores que interagem com o sistema são:

• Atendente: Este ator representa o usuário "atendente" do sistema, tendo acesso às funções (Cadastro de Clientes e Consultas de Cliente e Cardápio, Efetuar Pedidos, Consultar Pedidos e Alterar status do pedido)

• Administrador: Este ator representa o usuário "administrador" do sistema que tem acesso total, e pode incluir, editar, consultar e excluir qualquer cadastro (usuários, clientes, cardápio, funcionários e entregadores), além de ter acesso a geração de relatórios.

Na figura 7, pode-se observar que, Usuário é um ator genérico, do qual o Administrador, herda as funções. O Administrador tem funções específicas, como por exemplo, Gerar Relatório, Manter Funcionários, Manter Entregadores, Manter Frete e Manter Cardápio.

O Atendente, também é uma generalização de Usuário e tem acesso restrito as funcionalidades: Consultar Clientes, Consultar Cardápio, Alterar Cliente, Cadastrar Cliente, Efetuar Pedido, Consultar Pedidos Ativos e Alterar Pedido. Para Alterar Cliente, deve-se primeiro Consultar Cliente. Ao efetuar um pedido, o Atendente, deve Consultar Cliente e Consultar Cardápio, podendo, ou não, Cadastrar Cliente. Para Alterar Pedido, o Atendente, deve obrigatoriamente Consultar Pedidos Ativos.

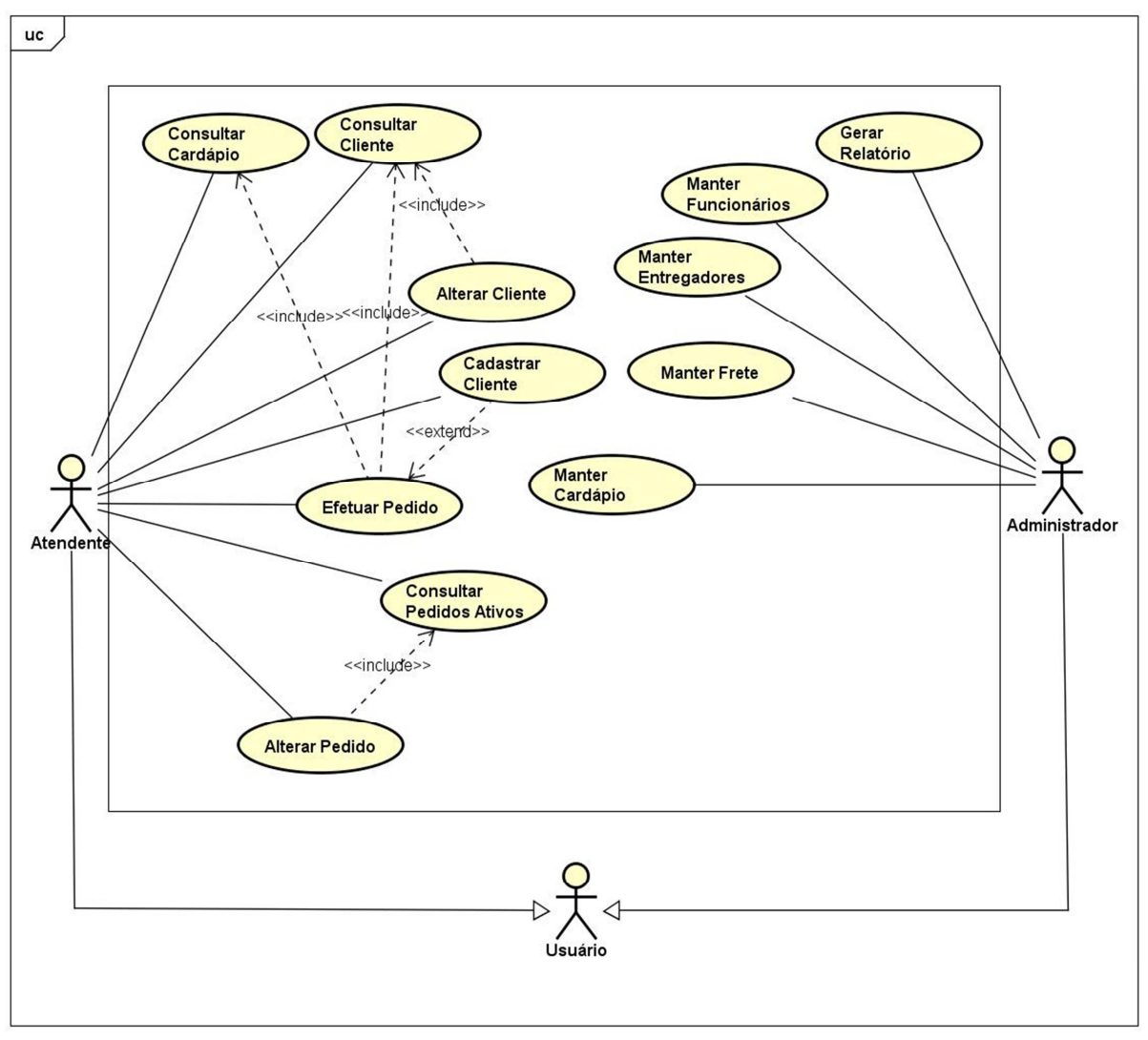

**Figura 7 - Diagrama de Caso de Uso do Projeto** 

**Fonte: Próprio autor.**

O caso de uso "Cadastrar Clientes", descrito no quadro 4, demonstra como o usuário realiza o cadastro do cliente com finalidade de manter o contato no sistema.

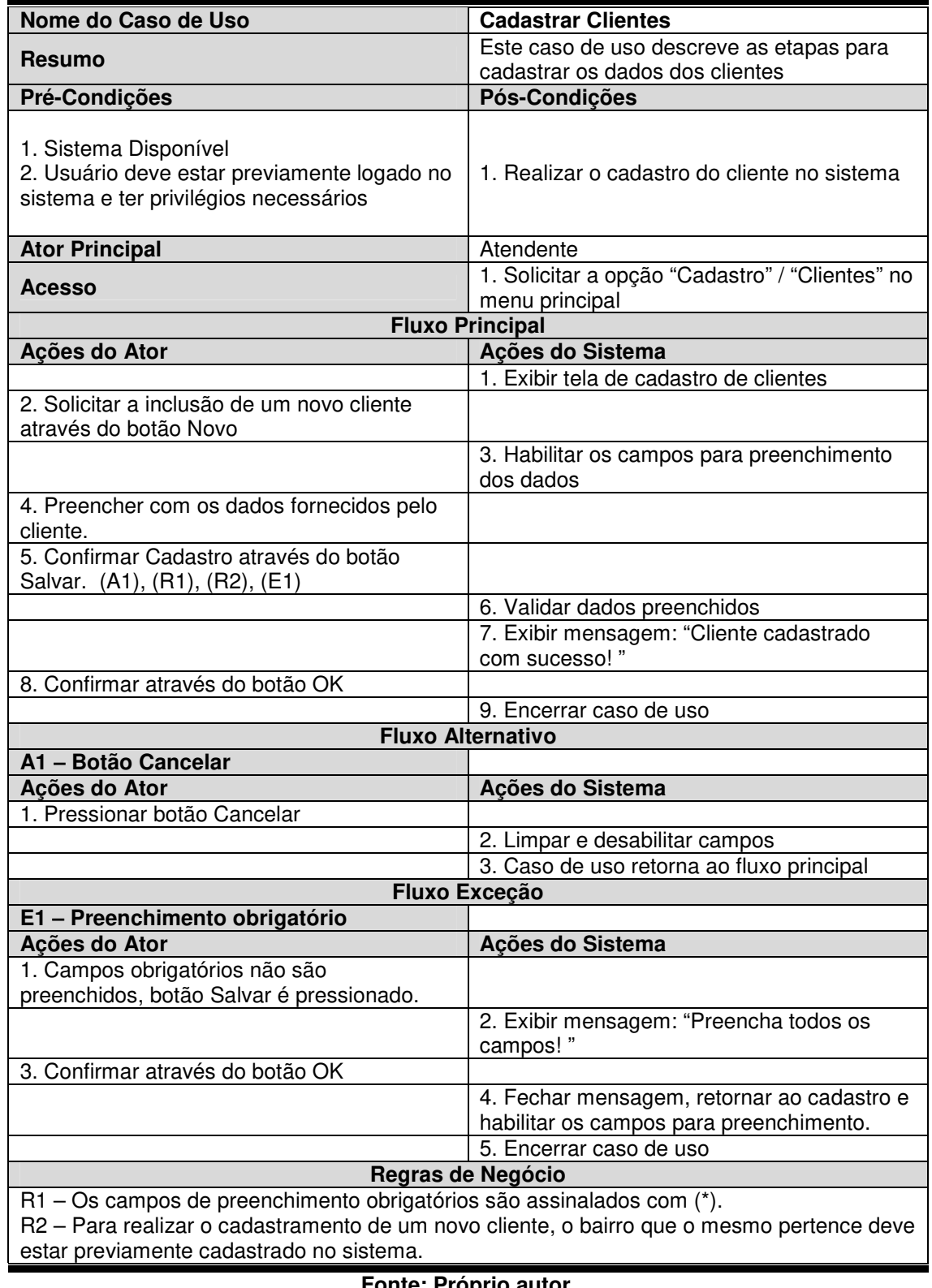

#### **Quadro 4 - Caso de uso "Cadastrar Clientes"**

**Fonte: Próprio autor.** 

O caso de uso "Alterar Clientes", descrito no quadro 5, demonstra como o usuário realiza a alteração do cadastro de clientes com finalidade de manter as informações sempre atualizadas no sistema.

| Nome do Caso de Uso                                                                       | <b>Alterar Clientes</b>                                    |  |
|-------------------------------------------------------------------------------------------|------------------------------------------------------------|--|
| <b>Resumo</b>                                                                             | Este caso de uso descreve as etapas para                   |  |
|                                                                                           | alterar os dados dos clientes                              |  |
| Pré-Condições                                                                             | Pós-Condições                                              |  |
| 1. Sistema Disponível                                                                     |                                                            |  |
| 2. Usuário deve estar previamente logado no                                               |                                                            |  |
| sistema e ter privilégios necessários                                                     | 1. Realizar a alteração do cliente no sistema              |  |
| 3. Cliente deve estar previamente                                                         |                                                            |  |
| cadastrado no sistema                                                                     |                                                            |  |
| <b>Ator Principal</b>                                                                     | Atendente                                                  |  |
| <b>Acesso</b>                                                                             | 1. Solicitar a opção "Cadastro" / "Clientes" no            |  |
|                                                                                           | menu principal<br><b>Fluxo Principal</b>                   |  |
|                                                                                           |                                                            |  |
| Ações do Ator                                                                             | Ações do Sistema<br>1. Exibir tela de cadastro de clientes |  |
|                                                                                           |                                                            |  |
| 2. Informar o nome do cliente (completo ou<br>parcial) ou o telefone no campo de pesquisa |                                                            |  |
|                                                                                           | 3. Listar o cliente compatível com a pesquisa              |  |
| 4. Identificar e selecionar o cliente (A1), (A2),                                         |                                                            |  |
| (R1)                                                                                      |                                                            |  |
|                                                                                           | 5. Preencher campos com os dados                           |  |
|                                                                                           | provenientes do banco de dados, habilitar os               |  |
|                                                                                           | campos para edição (R1)                                    |  |
| 6. Alterar os dados desejados.                                                            |                                                            |  |
| 7. Confirmar alteração através do botão                                                   |                                                            |  |
| Alterar.                                                                                  |                                                            |  |
|                                                                                           | 8. Validar dados preenchidos                               |  |
|                                                                                           | 9. Exibir mensagem: "Cliente alterado com                  |  |
|                                                                                           | sucesso!"                                                  |  |
| 10. Confirmar através do botão OK                                                         |                                                            |  |
|                                                                                           | 9. Encerrar caso de uso                                    |  |
|                                                                                           | <b>Fluxo Alternativo</b>                                   |  |
| A1 - Botão Cancelar                                                                       |                                                            |  |
| Ações do Ator                                                                             | Ações do Sistema                                           |  |
| 1. Pressionar botão Cancelar                                                              |                                                            |  |
|                                                                                           | 2. Limpar e desabilitar campos                             |  |
|                                                                                           | 3. Caso de uso retorna ao fluxo principal                  |  |
| A2 - Botão Novo                                                                           |                                                            |  |
| Ações do Ator                                                                             | Ações do Sistema                                           |  |
| 1. Pressionar botão Novo                                                                  |                                                            |  |
|                                                                                           | 2. Limpar campos e habilitar para inserção.                |  |
| Regras de Negócio                                                                         |                                                            |  |
| R1 - Em modo de edição os campos devem ser carregados segundo os parâmetros da            |                                                            |  |
| pesquisa                                                                                  |                                                            |  |

**Quadro 5 - Caso de uso "Alterar Clientes"** 

O caso de uso "Manter Funcionários", descrito no quadro 6, demonstra como o usuário realiza a manutenção do cadastro de funcionários no sistema, com essa finalidade serão utilizadas as operações de inserção, pesquisa, alteração e exclusão.

**Fonte: Próprio autor.** 

| Nome do Caso de Uso                                        | Manter Funcionários                                                      |
|------------------------------------------------------------|--------------------------------------------------------------------------|
|                                                            | Este caso de uso descreve as etapas                                      |
| <b>Resumo</b>                                              | para manutenção dos funcionários no                                      |
|                                                            | sistema (cadastrar, pesquisar, alterar e                                 |
|                                                            | excluir)                                                                 |
| Pré-Condições                                              | Pós-Condições                                                            |
| 1. Sistema Disponível                                      | 1. Realizar a manutenção dos                                             |
| 2. Usuário deve estar previamente logado no sistema e ter  | funcionários no sistema (cadastrar,                                      |
| privilégios necessários                                    | alterar, pesquisar e excluir)<br>Administrador                           |
| <b>Ator Principal</b>                                      | 1. Solicitar a opção "Cadastro" /                                        |
| <b>Acesso</b>                                              | "funcionários" no menu principal                                         |
| <b>Fluxo Principal</b>                                     |                                                                          |
| Ações do Ator                                              | Ações do Sistema                                                         |
|                                                            | 1. Exibir tela de cadastro de                                            |
|                                                            | funcionários                                                             |
| 2. Solicitar a inclusão de um novo funcionário através do  |                                                                          |
| botão Novo                                                 |                                                                          |
|                                                            | 3. Habilitar os campos para                                              |
|                                                            | preenchimento dos dados                                                  |
| 4. Preencher os dados do funcionário                       |                                                                          |
| 5. Confirmar Cadastro através do botão Salvar. (A1), (R1)  |                                                                          |
|                                                            | 6. Validar dados preenchidos                                             |
|                                                            | 7. Exibir mensagem: "Funcionário<br>cadastrado com sucesso!"             |
| 8. Confirmar através do botão OK                           |                                                                          |
|                                                            | 9. Encerrar caso de uso                                                  |
| <b>Fluxo Alternativo</b>                                   |                                                                          |
|                                                            |                                                                          |
|                                                            |                                                                          |
| A1 - Botão Cancelar                                        |                                                                          |
| Ações do Ator<br>1. Pressionar botão Cancelar              | Ações do Sistema                                                         |
|                                                            | 2. Limpar e desabilitar campos                                           |
|                                                            | 3. Caso de uso retorna ao fluxo                                          |
|                                                            | principal                                                                |
| A2 - Alterar Funcionário                                   |                                                                          |
| Acões do Ator                                              | Ações do Sistema                                                         |
| 1. Informar o nome do funcionário (completo ou parcial) ou |                                                                          |
| o telefone no campo de pesquisa                            |                                                                          |
|                                                            | 2. Listar o funcionário compatível com a                                 |
|                                                            | pesquisa                                                                 |
| 3. Identificar e selecionar o funcionário (A3)             |                                                                          |
|                                                            | 4. Preencher campos com os dados                                         |
|                                                            | provenientes do banco de dados,<br>habilitar os campos para edição (R1), |
|                                                            | (R2), (E2)                                                               |
| 5. Alterar os dados desejados.                             |                                                                          |
| 6. Confirmar alteração através do botão Alterar (A1).      |                                                                          |
|                                                            | 7. Validar dados preenchidos                                             |
|                                                            | 8. Exibir mensagem: "Funcionário                                         |
|                                                            | alterado com sucesso!"                                                   |
| 9. Confirmar através do botão OK                           |                                                                          |
|                                                            | 10. Encerrar caso de uso                                                 |
| A3 - Excluir Funcionário                                   |                                                                          |
| Ações do Ator                                              | Ações do Sistema                                                         |
| 1. Informar o nome do funcionário (completo ou parcial) ou |                                                                          |
| o telefone no campo de pesquisa                            | 2. Listar o funcionário compatível com a                                 |

**Quadro 6 - Caso de uso "Manter Funcionários"**
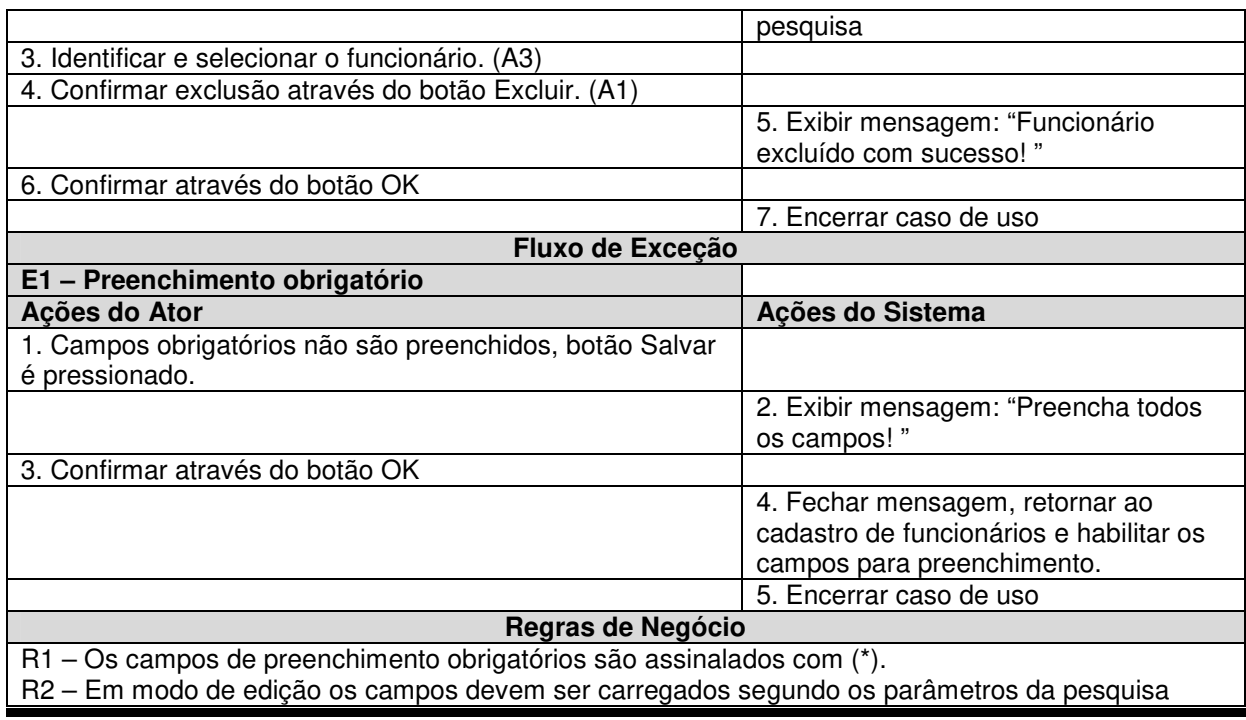

O caso de uso "Manter Entregadores", descrito no quadro 7, demonstra como o usuário realiza a manutenção do cadastro de entregadores no sistema, com essa finalidade serão utilizadas as operações de inserção, pesquisa, alteração e exclusão.

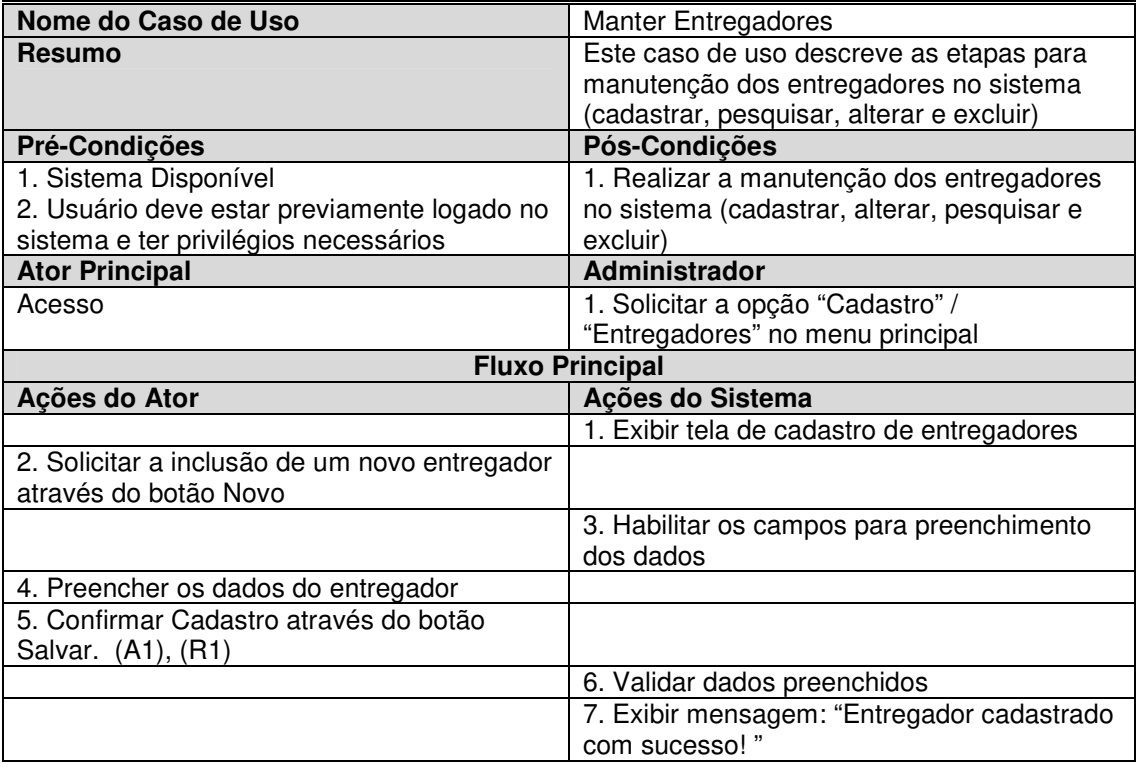

## **Quadro 7 - Caso de uso "Manter Entregadores"**

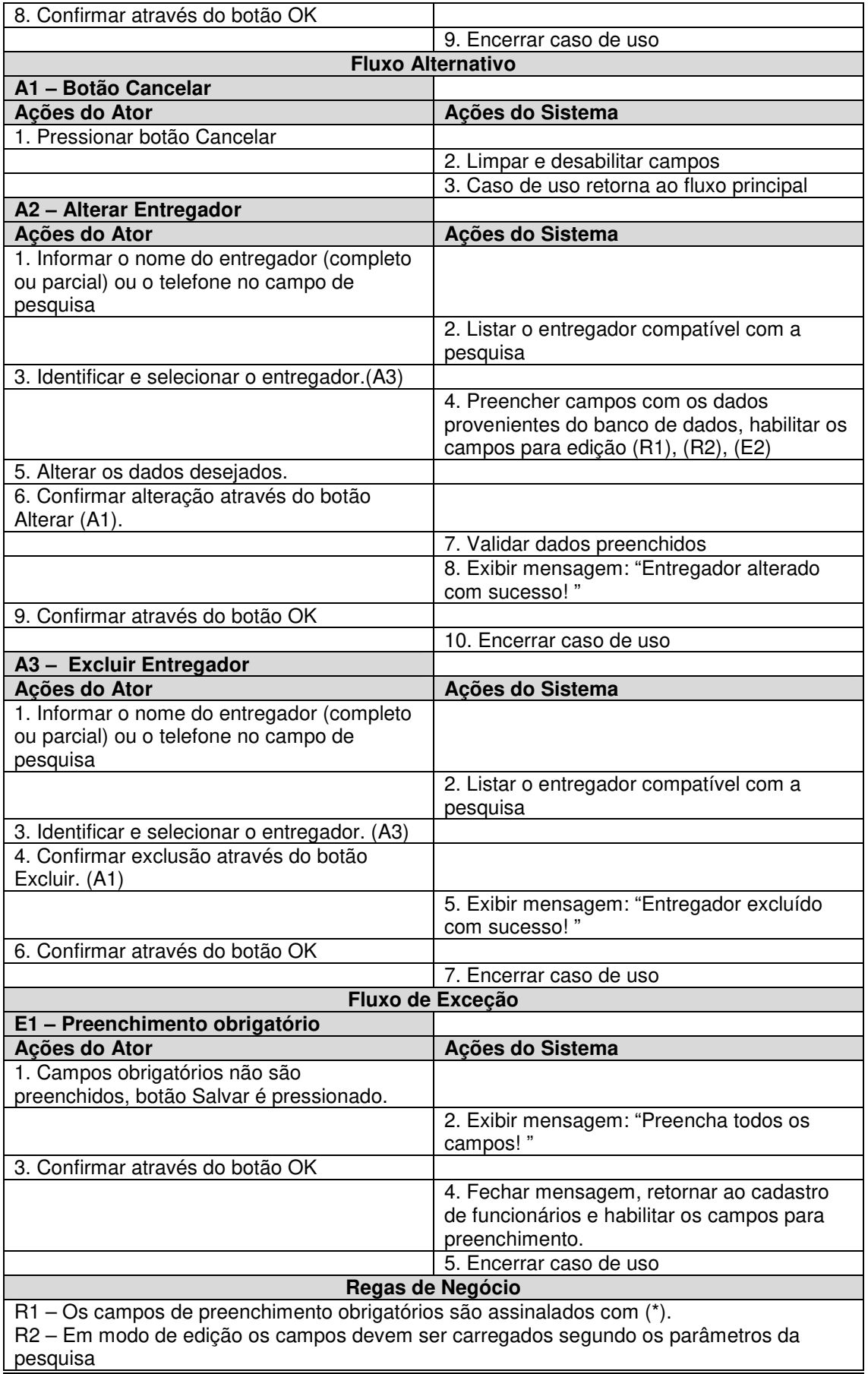

O caso de uso "Manter Frete", descrito no quadro 8, demonstra como o usuário realiza a manutenção do cadastro de frete no sistema, com essa finalidade serão utilizadas as operações de inserção, pesquisa, alteração e exclusão.

| Nome do Caso de Uso                                                        | <b>Manter Frete</b>                           |  |
|----------------------------------------------------------------------------|-----------------------------------------------|--|
|                                                                            | Este caso de uso descreve as etapas para      |  |
| <b>Resumo</b>                                                              | manutenção dos fretes no sistema              |  |
|                                                                            | (cadastrar, pesquisar, alterar e excluir)     |  |
| Pré-Condições                                                              | Pós-Condições                                 |  |
| 1. Sistema Disponível                                                      | 1. Realizar a manutenção dos fretes no        |  |
| 2. Usuário deve estar previamente logado no                                | sistema (cadastrar, pesquisar, alterar e      |  |
| sistema e ter privilégios necessários                                      | excluir)                                      |  |
| <b>Ator Principal</b>                                                      | Administrador                                 |  |
| <b>Acesso</b>                                                              | 1. Solicitar a opção "Cadastro" / "Fretes" no |  |
|                                                                            | menu principal                                |  |
|                                                                            | <b>Fluxo Principal</b>                        |  |
| Ações do Ator                                                              | Ações do Sistema                              |  |
|                                                                            | 1. Exibir tela de cadastro de fretes          |  |
| 2. Solicitar a inclusão de um novo frete<br>através do botão Novo          |                                               |  |
|                                                                            | 3. Habilitar os campos para preenchimento     |  |
|                                                                            | dos dados                                     |  |
| 4. Preencher os dados                                                      |                                               |  |
| 5. Confirmar Cadastro através do botão                                     |                                               |  |
| Salvar. (A1), (R1)                                                         |                                               |  |
|                                                                            | 6. Validar dados preenchidos                  |  |
|                                                                            | 7. Exibir mensagem: "Frete cadastrado com     |  |
|                                                                            | sucesso!"                                     |  |
| 8. Confirmar através do botão OK                                           |                                               |  |
|                                                                            | 9. Encerrar caso de uso                       |  |
| <b>Fluxo Alternativo</b>                                                   |                                               |  |
| A1 - Botão Cancelar                                                        |                                               |  |
| Ações do Ator                                                              | Ações do Sistema                              |  |
| 1. Pressionar o botão Cancelar                                             |                                               |  |
|                                                                            | 2. Limpar e desabilitar campos                |  |
|                                                                            | 3. Caso de uso retorna ao fluxo principal     |  |
| A2 - Alterar Frete                                                         |                                               |  |
| Ações do Ator                                                              | Ações do Sistema                              |  |
| 1. Informar o nome do bairro (completo ou<br>parcial) no campo de pesquisa |                                               |  |
|                                                                            | 2. Listar o bairro compatível com a pesquisa  |  |
| 3. Identificar e selecionar o bairro. (A3)                                 |                                               |  |
|                                                                            | 4. Preencher campos com os dados              |  |
|                                                                            | provenientes do banco de dados, habilitar os  |  |
|                                                                            | campos para edição (R1), (R2)                 |  |
| 5. Alterar os dados desejados.                                             |                                               |  |
| 6. Confirmar alteração através do botão                                    |                                               |  |
| Alterar. (A1)                                                              |                                               |  |
|                                                                            | 7. Validar dados preenchidos                  |  |
|                                                                            | 8. Exibir mensagem: "Frete alterado com       |  |
|                                                                            | sucesso!"                                     |  |
| 9. Confirmar através do botão OK                                           |                                               |  |
|                                                                            | 10. Encerrar caso de uso                      |  |

**Quadro 8 - Caso de uso "Manter Frete"** 

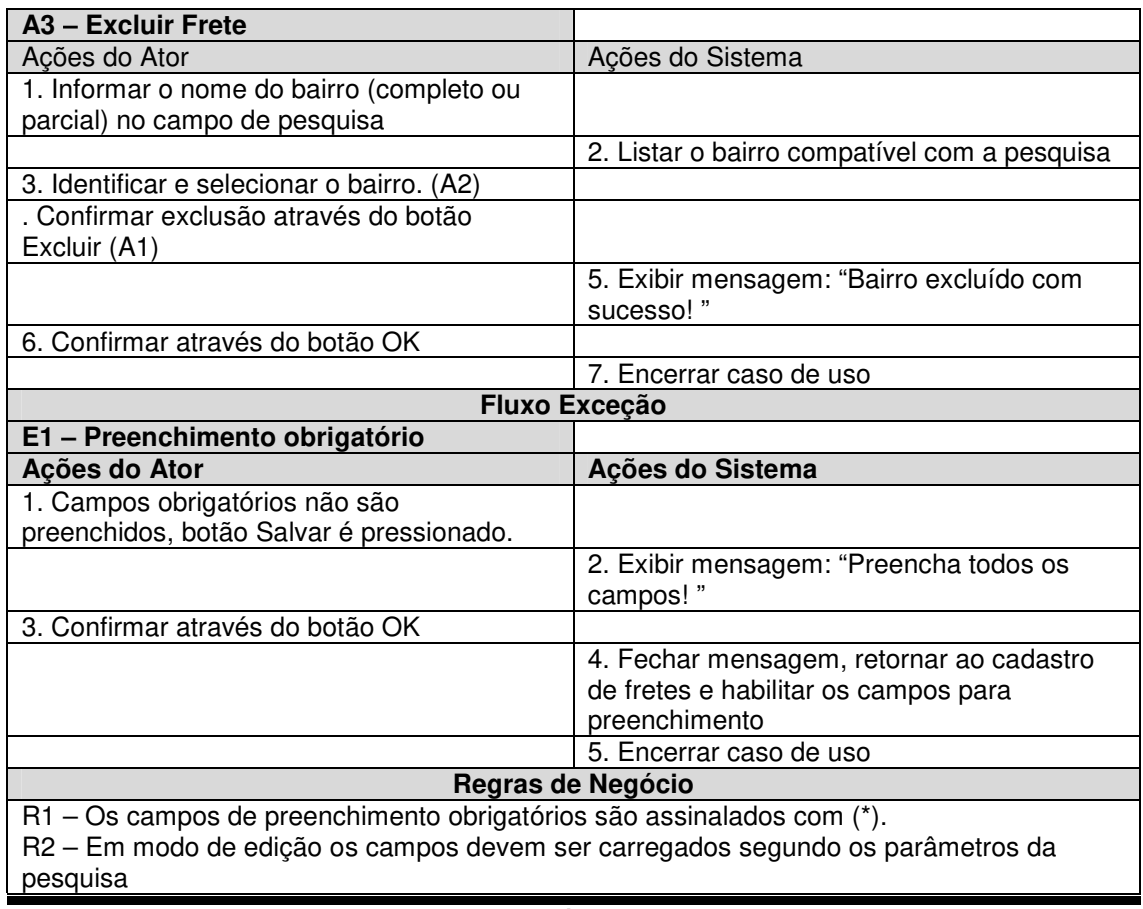

O caso de uso "Manter Cardápio", descrito no quadro 9, demonstra como o usuário realiza a consulta de itens do cardápio, inserção, alteração e exclusão.

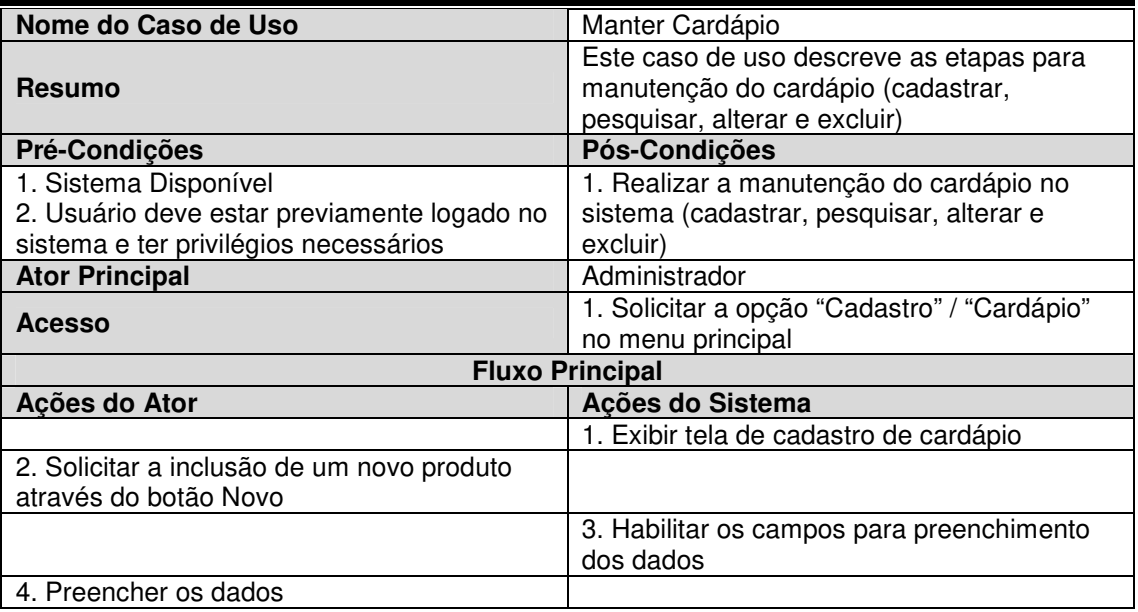

**Quadro 9 - Caso de uso "Manter Cardápio"** 

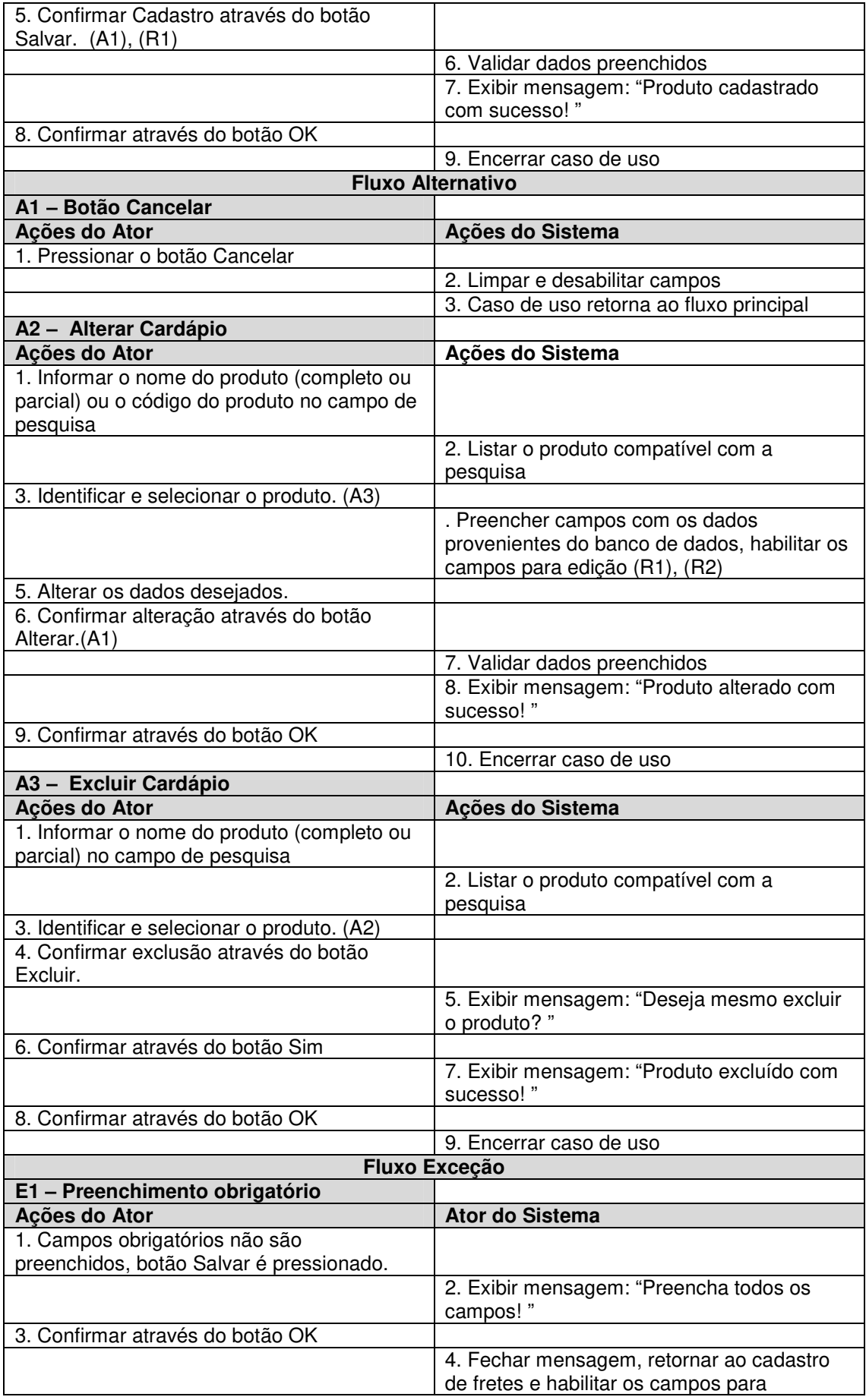

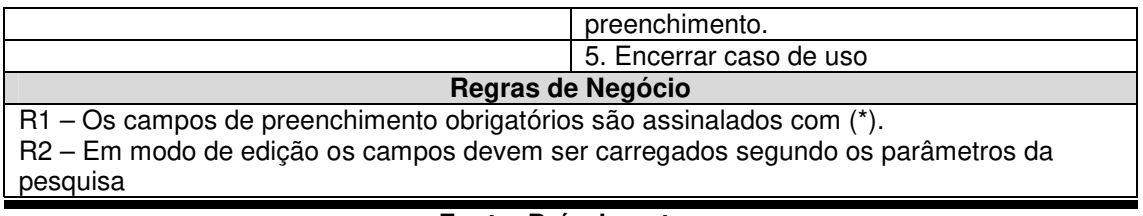

O caso de uso "Efetuar Pedido", descrito no quadro 10, demonstra como o usuário registra um pedido no sistema.

| Nome do Caso de Uso                                                                                                | Efetuar Pedido                                                             |
|----------------------------------------------------------------------------------------------------|----------------------------------------------------------------------------|
| <b>Resumo</b>                                                                                                    | Este caso de uso descreve as etapas para<br>cadastrar um pedido no sistema |
| Pré-Condições                                                                                                    | Pós-Condições                                                              |
| 1. Sistema Disponível<br>2. Usuário deve estar previamente logado no<br>sistema e ter privilégios necessários      | 1. Realizar o cadastro do pedido no sistema                                |
| <b>Ator Principal</b>                                                                                              | <b>Atendente</b>                                                           |
| <b>Acesso</b>                                                                                                    | 1. Solicitar a opção "Caixa" / "Pedidos" no<br>menu principal              |
| <b>Fluxo Principal</b>                                                                                             |                                                                            |
| Ações do Ator                                                                                                    | Ações do Sistema                                                           |
|                                                                                                    | 1. Exibir tela de cadastro de pedidos                                      |
| 2. Na aba Clientes pressionar o botão buscar                                                                       |                                                                            |
| 3. Informar o telefone do cliente no campo de<br>pesquisa                                                          |                                                                            |
|                                                                                                    | 4. Listar o cliente compatível com a pesquisa<br>(A1)                      |
| 5. Identificar e selecionar o cliente.                                                                             |                                                                            |
|                                                                                                    | 6. Preencher campos com os dados<br>provenientes do banco de dados (E1)    |
| 7. Pressionar botão pedido                                                                                         |                                                                            |
|                                                                                                    | 8. Exibir aba Pedido, preencher cliente e<br>taxa de entrega (A2)          |
| 9. Informar o nome do produto completo ou<br>parcial) ou digite o código do produto no<br>campo de pesquisa "item" |                                                                            |
|                                                                                                    | 10. Listar o produto compatível com a<br>pesquisa                          |
| 11. Identificar e selecionar o produto (A3)                                                                        |                                                                            |
| 12. Preencher a quantidade e pressionar<br>botão valor                                                             |                                                                            |
|                                                                                                    | 13. Preencher valor unitário e código do<br>produto                        |
| 14. Pressionar o botão adicionar                                                                                   |                                                                            |
|                                                                                                    | 15. Listar item adicionado e calcular valor<br>total (A4), (A5),           |
| 16. Selecionar a opção de pagamento                                                                                |                                                                            |
| 17. Preencher os demais campos                                                                                     |                                                                            |
| necessários para concluir o pedido (E1), (A6)                                                                      |                                                                            |
| 18. Pressionar o botão finalizar pedido                                                                            |                                                                            |
|                                                                                                    | 19. Exibir mensagem: "Pedido realizado com<br>sucesso!"                    |

**Quadro 10 - Caso de uso "Efetuar Pedido"** 

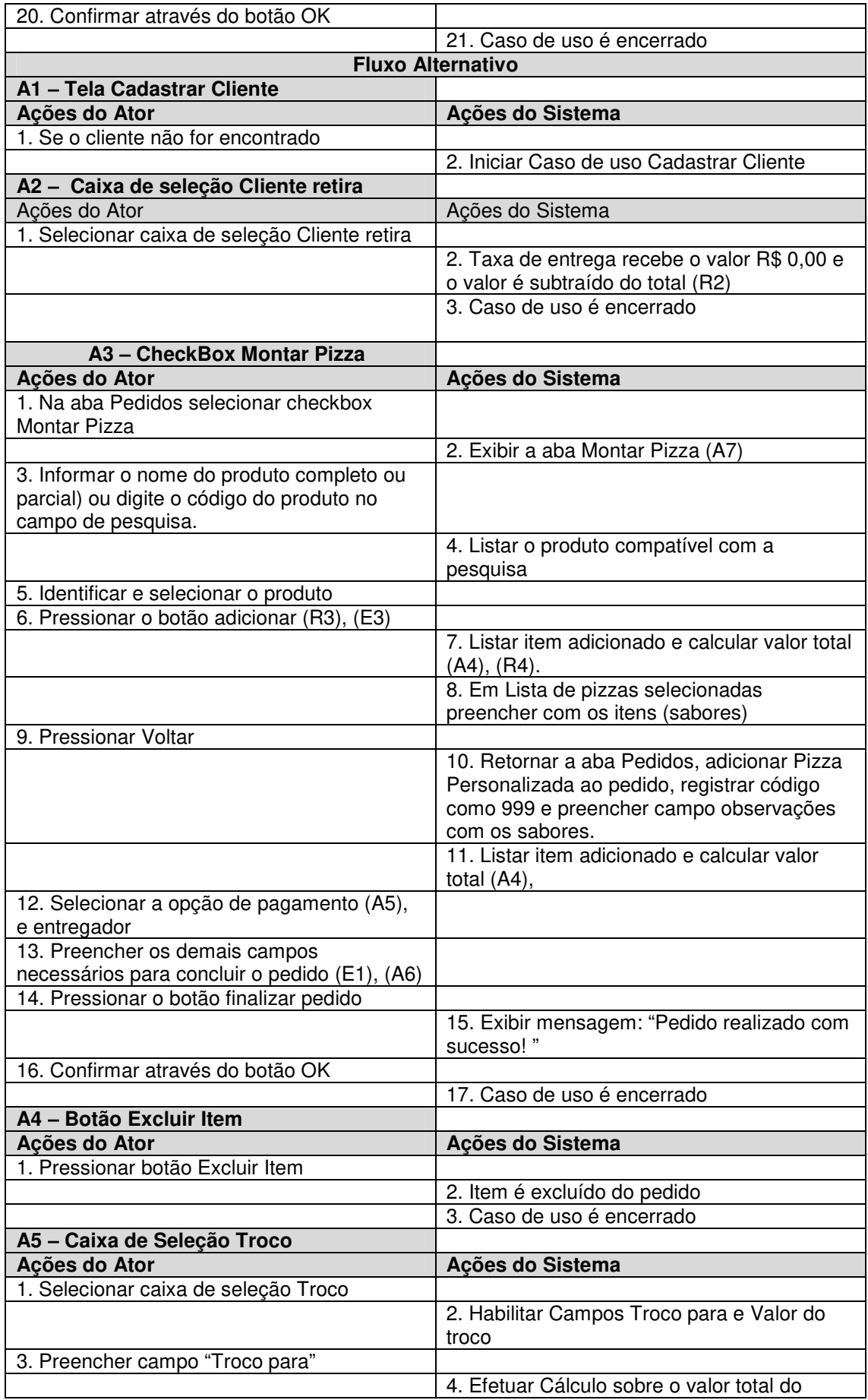

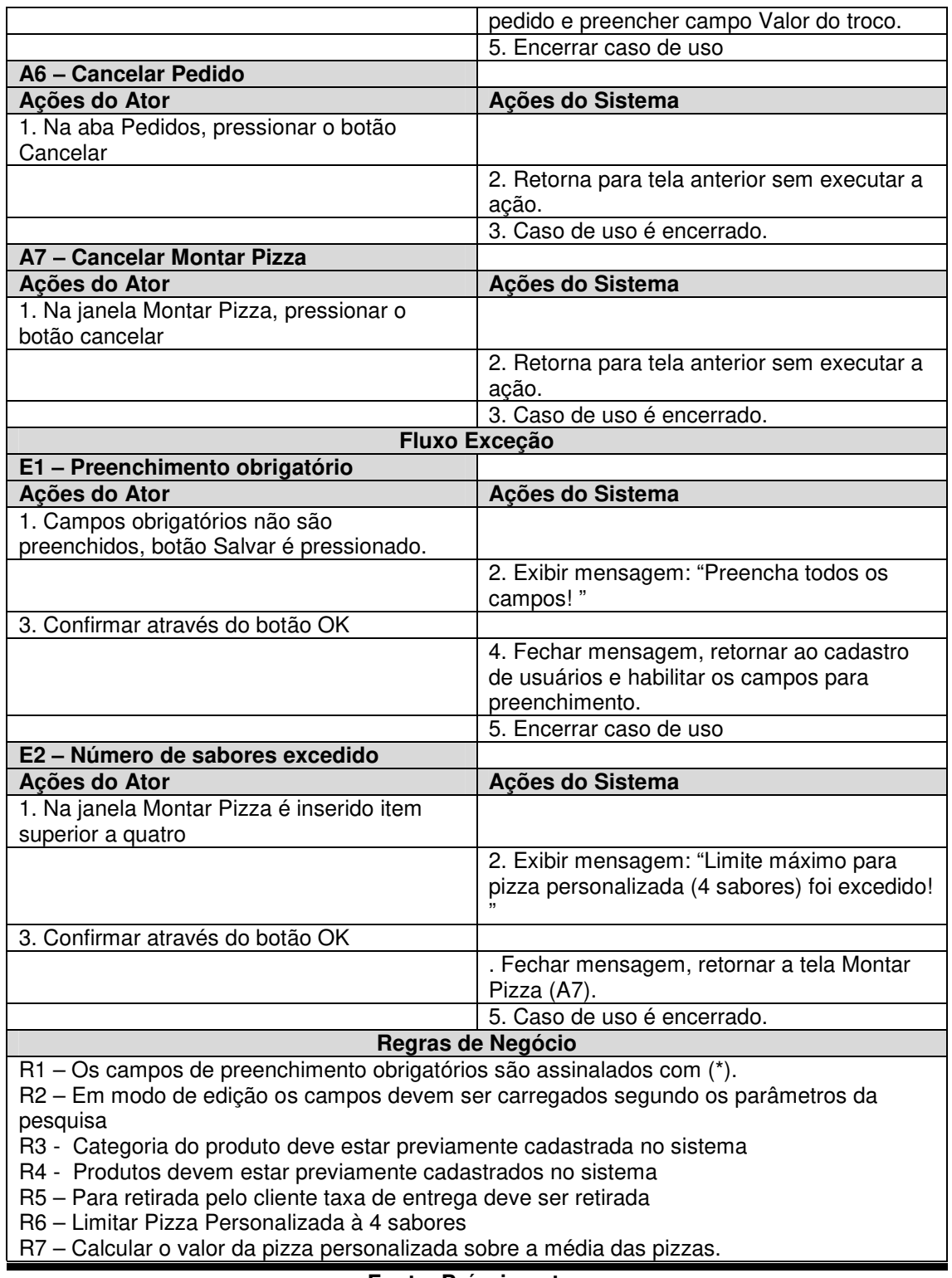

O caso de uso "Alterar Pedido", descrito no quadro 11, demonstra como o usuário realiza a movimentação do pedido.

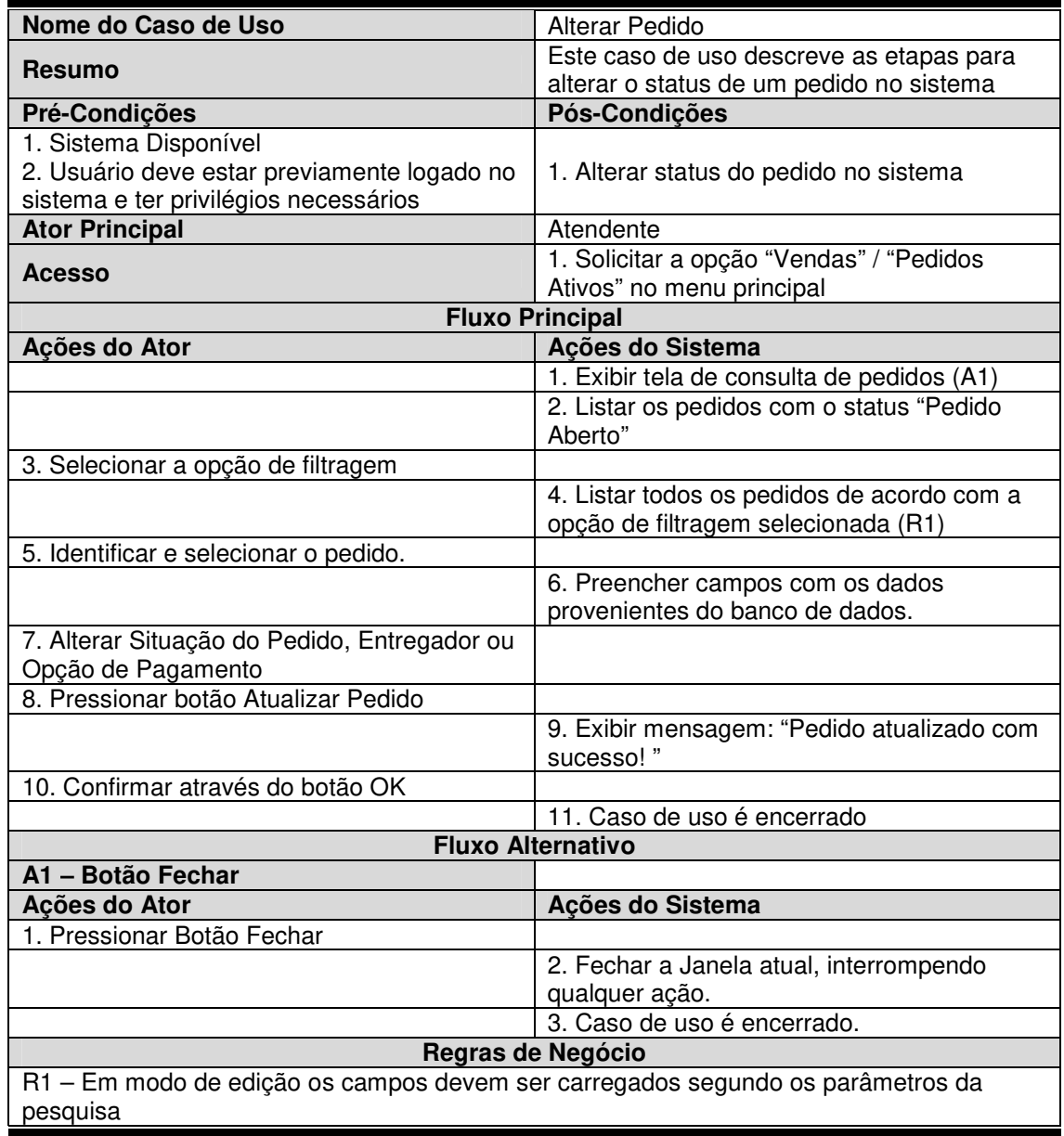

#### **Quadro 11 - Caso de uso "Alterar Pedido"**

#### **Fonte: Próprio autor.**

O caso de uso "Gerar Relatório", descrito no quadro 12, demonstra como o usuário realiza a emissão do relatório diário de pedidos.

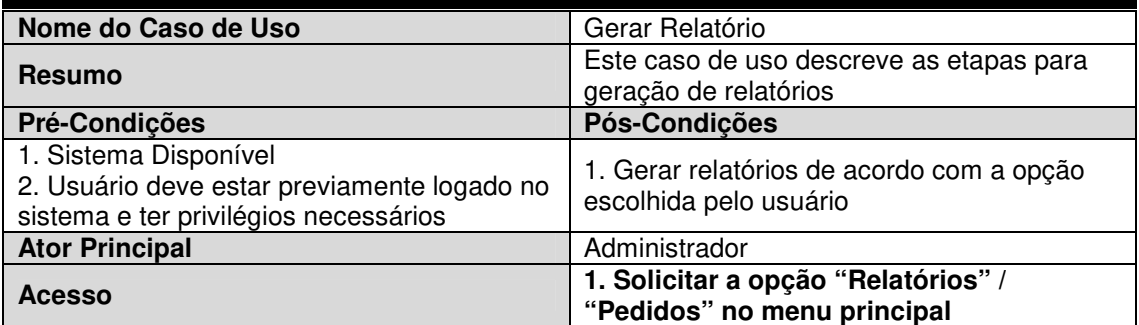

#### **Quadro 12 - Caso de uso "Gerar Relatório"**

| <b>Fluxo Principal</b>                  |                                             |
|-----------------------------------------|---------------------------------------------|
| Ações do Ator                           | Ações do Sistema                            |
|                                         | 1. Exibir o relatório diário dos pedidos    |
| 2. Selecionar a opção de impressão (A1) |                                             |
|                                         | 3. Imprimir Listagem com os pedidos do dia  |
|                                         | 4. Caso de uso é encerrado                  |
| <b>Fluxo Alternativo</b>                |                                             |
| A1 - Gerar PDF                          |                                             |
| Ações do Ator                           | Ações do Sistema                            |
|                                         | 1. Exibir o relatório diário dos pedidos    |
| 2. Selecionar a opção gerar PDF         |                                             |
|                                         | 3. Gerar arquivo .PDF com a listagem diária |
|                                         | dos pedidos                                 |
|                                         | 4. Caso de uso é encerrado.                 |

**Fonte: Próprio autor.** 

### **3.4.3 Diagrama de Classes**

Para uma completa compreensão de "Diagrama de classes" e suas funcionalidades, é necessário conhecer alguns conceitos, como: objeto e classe.

Segundo Cadenhead e Lemay (2005, p.7) a nível computacional, um objeto pode ser definido como "um elemento autocontido de um programa de computador, que representa um grupo relacionado de recursos e está projetado para realizar tarefas específicas."

A programação orientada à objetos tem como característica a utilização de classes. "Uma classe é um exemplo usado para criar um objeto. Cada objeto criado a partir da mesma classe terá características semelhantes ou até mesmo, idênticas."(CADENHEAD, 2005, p. 7).

O diagrama de classes é um dos mais populares da UML, e é essencial em um projeto, já que serve de apoio para construção de outros diagramas. Representa, de forma gráfica como as classes, atributos e métodos se complementam e se relacionam entre si. (GUEDES, 2009).

No desenvolvimento desse software, foi utilizado o padrão de projeto MVC, o que justifica a grande quantidade de classes e a divisão dos diagramas de classes., "MVC é uma estratégia de separação de camadas de software que visa desacoplar a interface de seu tratamento e de seu estado."(SAMPAIO, 2007, p.78).

Serão demonstradas a seguir, através do diagrama de classes, as classes do pacote Beans, DAO, Controller e GUI. De acordo com Cadenhead e Lemay (2005) JavaBeans é um modelo de componente simples e reutilizável na linguagem Java que interage com outros objetos, são criados com base nas classes Java e observam diretrizes quanto a nome dos objetos e tipos de retorno dos seus métodos. A Figura 8 representa a estrutura do sistema e suas respectivas classes Beans.

As classes ClienteBeans, FreteBeans, FuncionarioBeans, PedidoBeans, EntregadorBeans e CardapioBeans fazem referência as tabelas do banco de dados e contém atributos e propriedades que serão manipulados posteriormente nas telas do sistema através do métodos seguros de acesso chamados Getters e Setters.

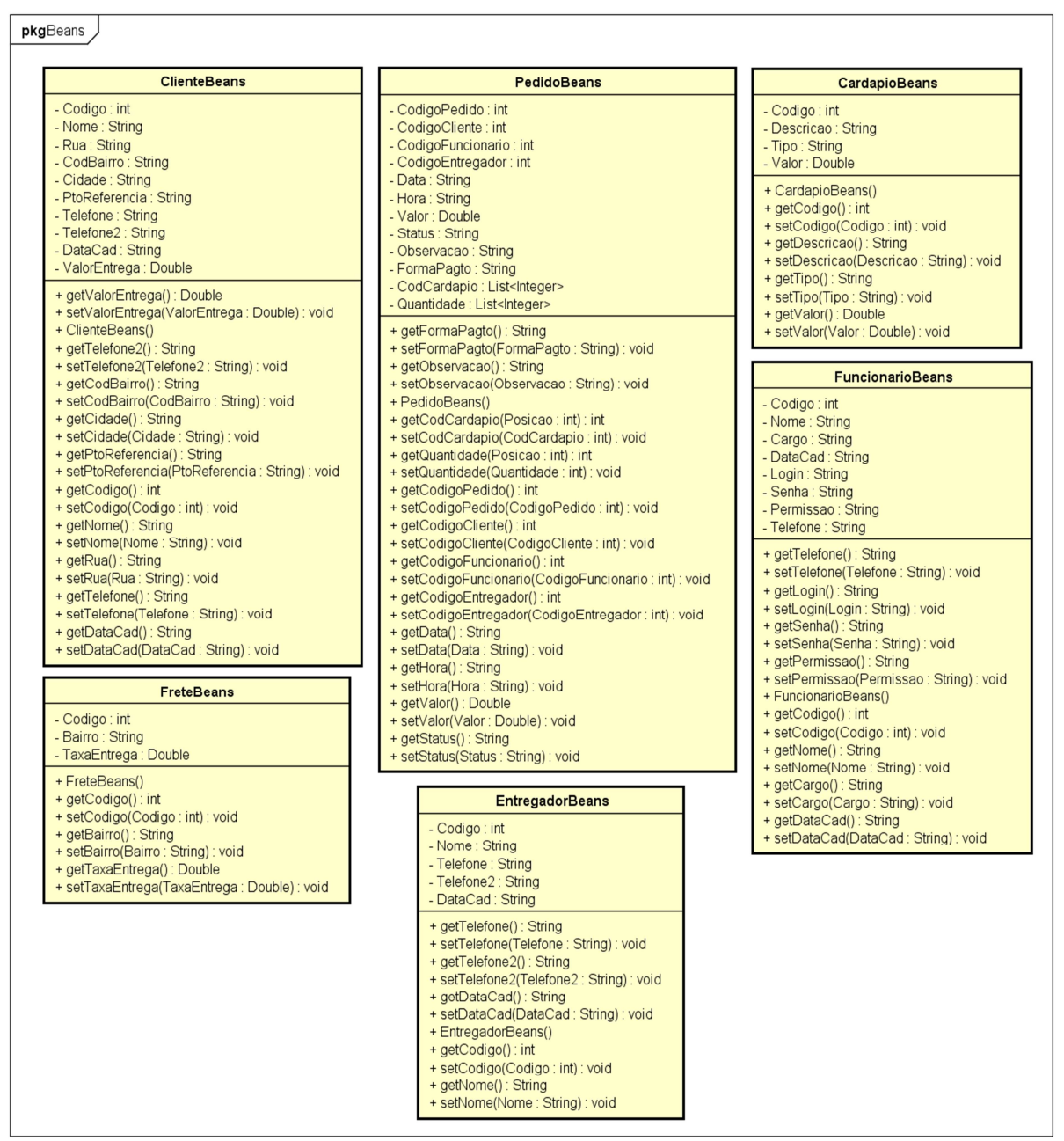

**Fonte: Próprio autor**.

Comumente em padrões de projeto separam-se as responsabilidades das classes. O DAO (Data Access Object) ou "Objeto de Acesso a Dados" é uma classe específica responsável pelas operações e acesso aos dados (LUCKOW, 2010). Pode-se observar na Figura 9 as classes DAO que fazem parte do sistema.

As Classes DAO contém métodos que realizam as operações do CRUD, como pesquisas com diversos parâmetros, inserção, edição e exclusão etc...

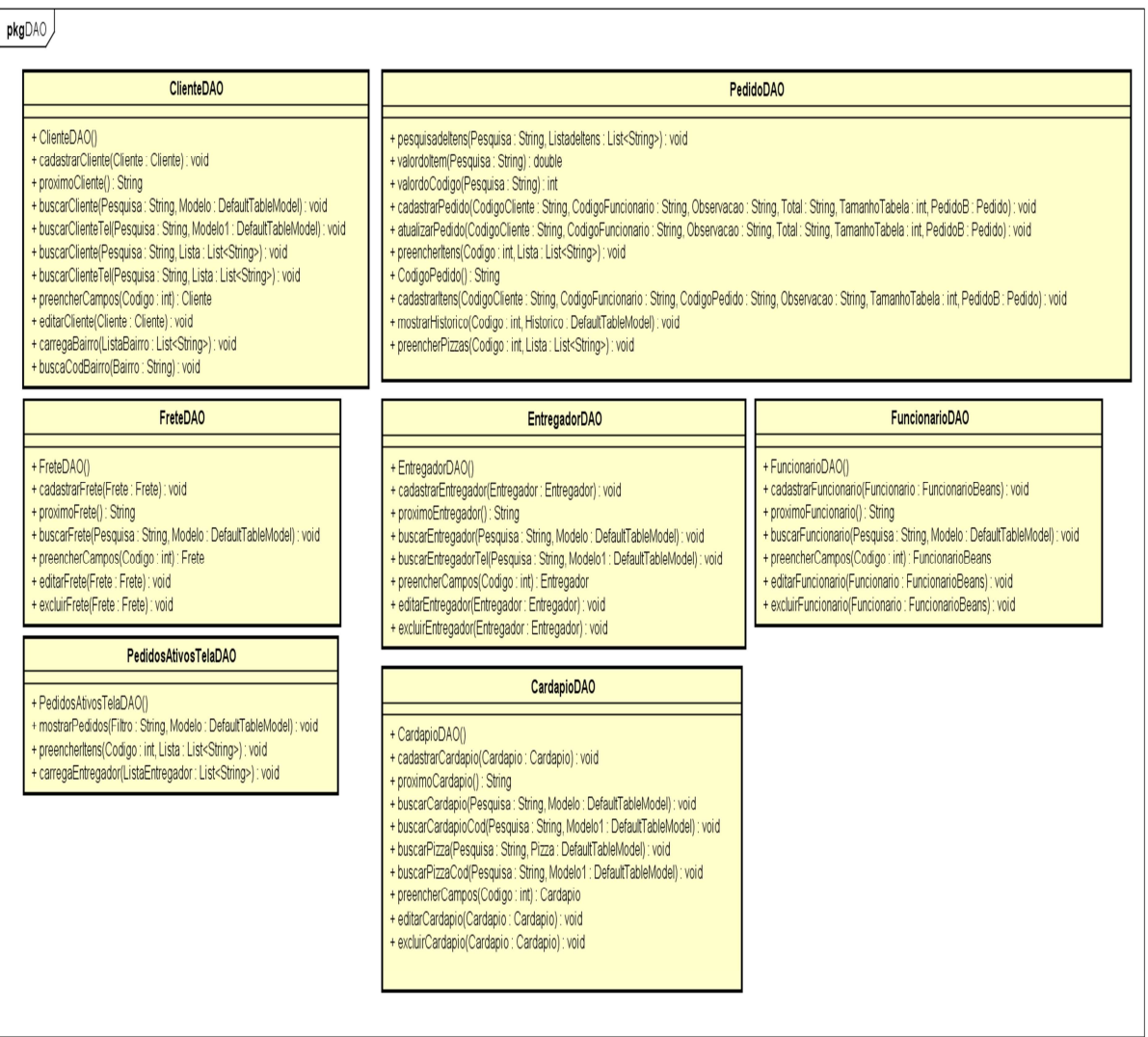

#### **Figura 9 - Diagrama de Classes (DAO)**

**Fonte: Próprio autor.**

As classes Controller, demonstradas na Figura 10, recebem as requisições do usuário, transmitindo para a classe DAO que realiza as operações solicitadas e geralmente redireciona para a classe GUI, apresentando o resultado de forma visual ao usuário.

A classe Controller faz a intermediação entre a classe Beans e DAO, a classe Controller interpreta as interações do usuário com a classe GUI correspondente em ações que a classe DAO executará. Tratando-se de uma aplicação gráfica, as interações com o usuário podem ser cliques em botões, checkboxes, comboboxes, seleções de menu ou mesmo a linha de uma tabela.

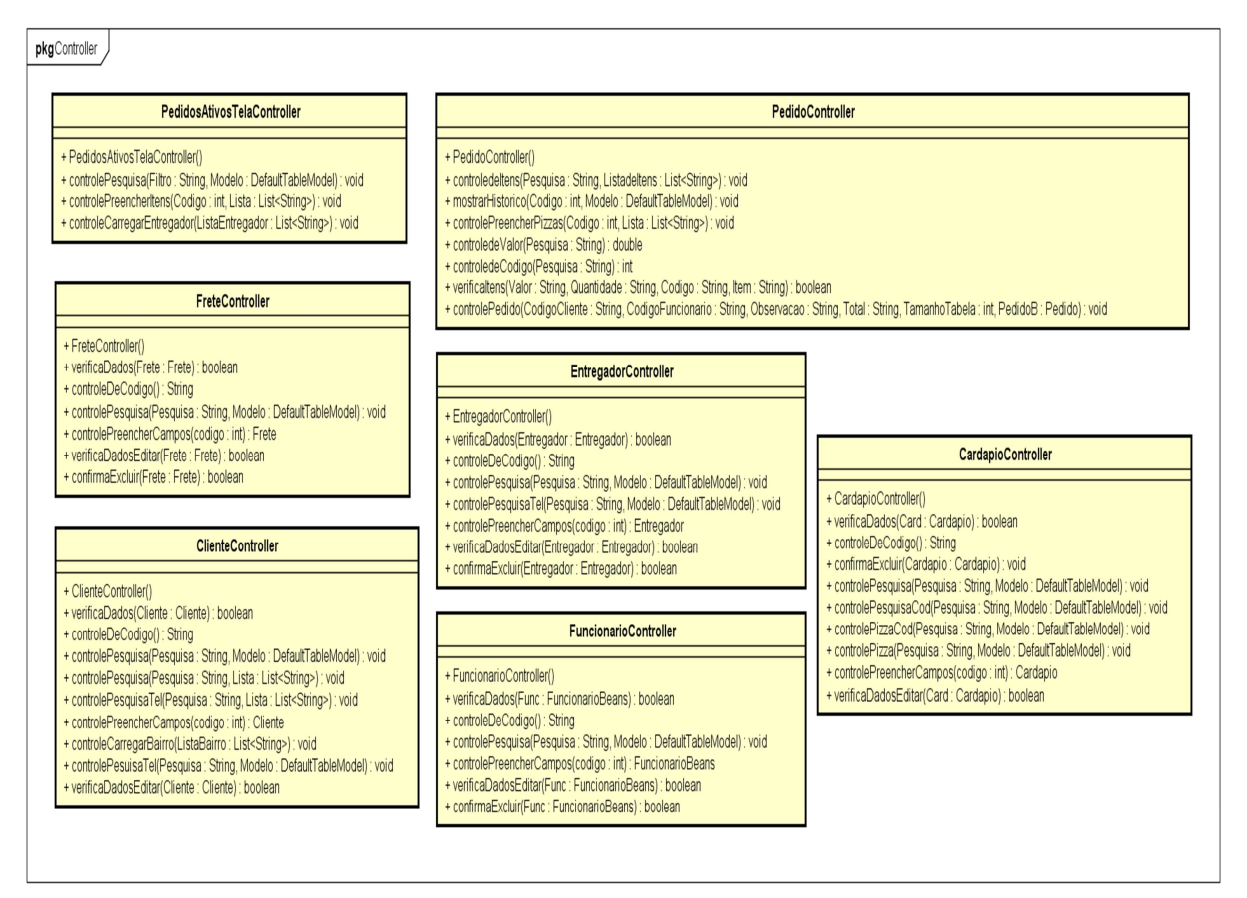

#### **Figura 10 - Diagrama de Classes (Controller)**

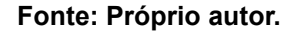

As classes GUI (Graphical User Interface) ou interface gráfica do usuário exibe ao usuário as telas do sistema sendo responsável pela interação com usuário e a apresentação dos dados.

Conforme pode-se observar na Figura 11, as classes do pacote GUI irão originar as telas do sistema, o sistema de pedidos constitui-se da tela de *login* que libera o acesso ao sistema. A tela principal é composta por um menu suspenso com as opções de acesso as demais telas do sistema, cadastro de clientes, funcionários, frete, cardápio e entregador, pedido, consulta de pedidos ativos e relatórios, além das opções de *logoff,* informações sobre o sistema e sair.

Dentro de cada classe existem diversos métodos que executam ações. Devido a quantidade de métodos, seria inviável detalhar cada um, porém a propósito de explicação geral, o método genérico de inserção funciona da seguinte maneira: ao pressionar o botão Salvar de determinada classe GUI, o método popularBeans preenche a classe *Beans* com os dados preenchidos nos campos e chama o método da classe de *Controller* transferindo o objeto *Beans*; na classe *Controller* é feita a validação, que, em seguida, é chamada através do método cadastrar à classe DAO que executa a operação no banco de dados e retorna o resultado para classe GUI.

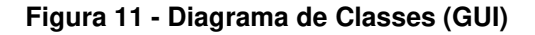

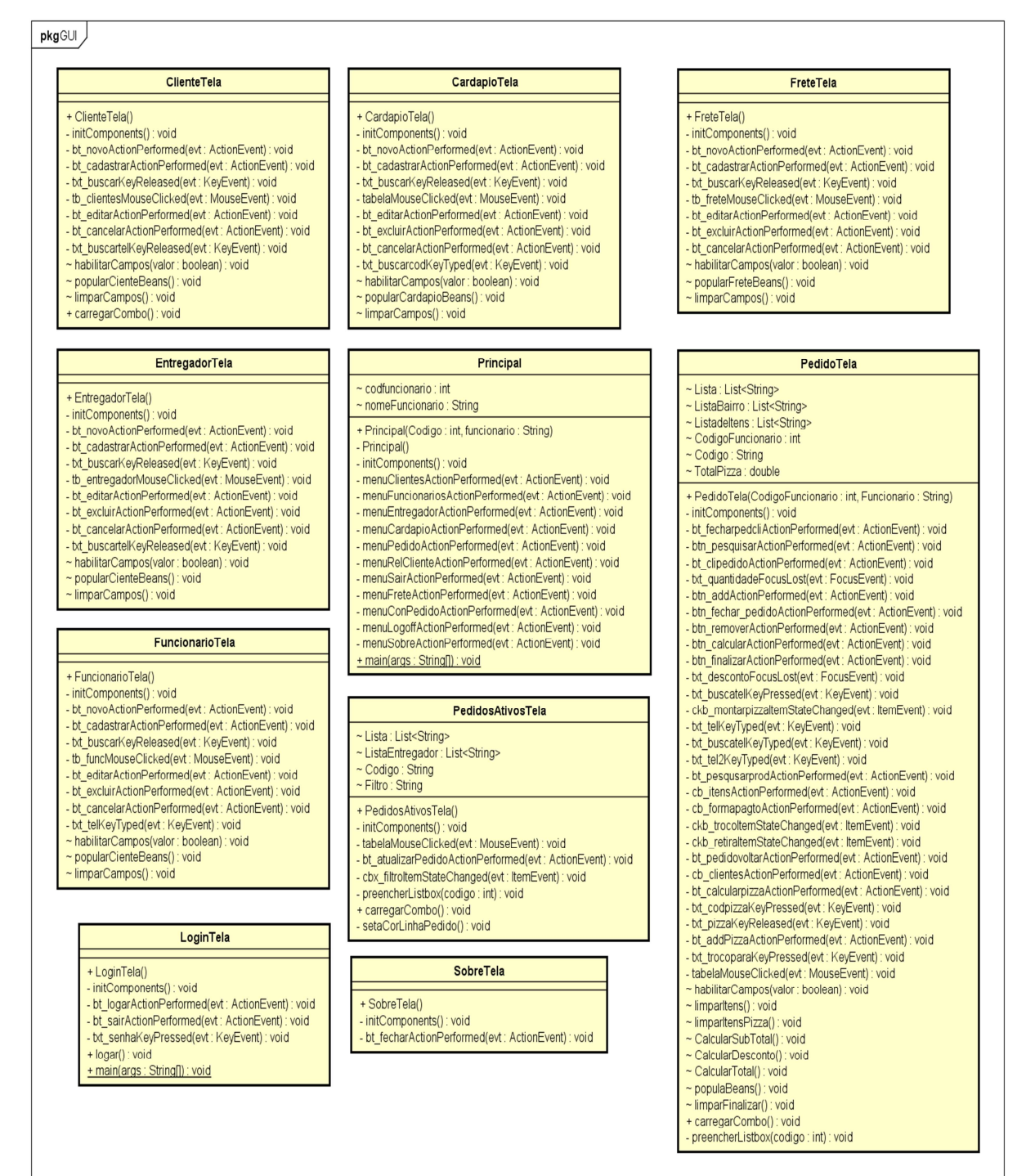

**Fonte: Próprio autor.**

#### **3.4.4 Diagrama de Sequência**

Segundo Guedes (2011), pode-se definir o diagrama de sequência como um diagrama comportamental, cuja ênfase está na ordem temporal em que ocorrem as trocas de mensagens e os objetos que interagem em determinado processo. Na Figura 12 optou-se por demonstrar no diagrama apenas a parte mais significativa do sistema, ou seja, o pedido.

O atendente recebe um pedido por telefone, acessa a tela de pedidos, realiza uma pesquisa pelo telefone do cliente, o sistema confirma que o cliente está cadastrado, o atendente continua o pedido, inserindo o nome do produto, a busca retorna uma lista, da qual o item deve ser selecionado, o total é atualizado, as demais informações são preenchidas e o item é adicionado ao pedido, o cupom de venda é impresso e encerra-se o pedido armazenando no banco de dados.

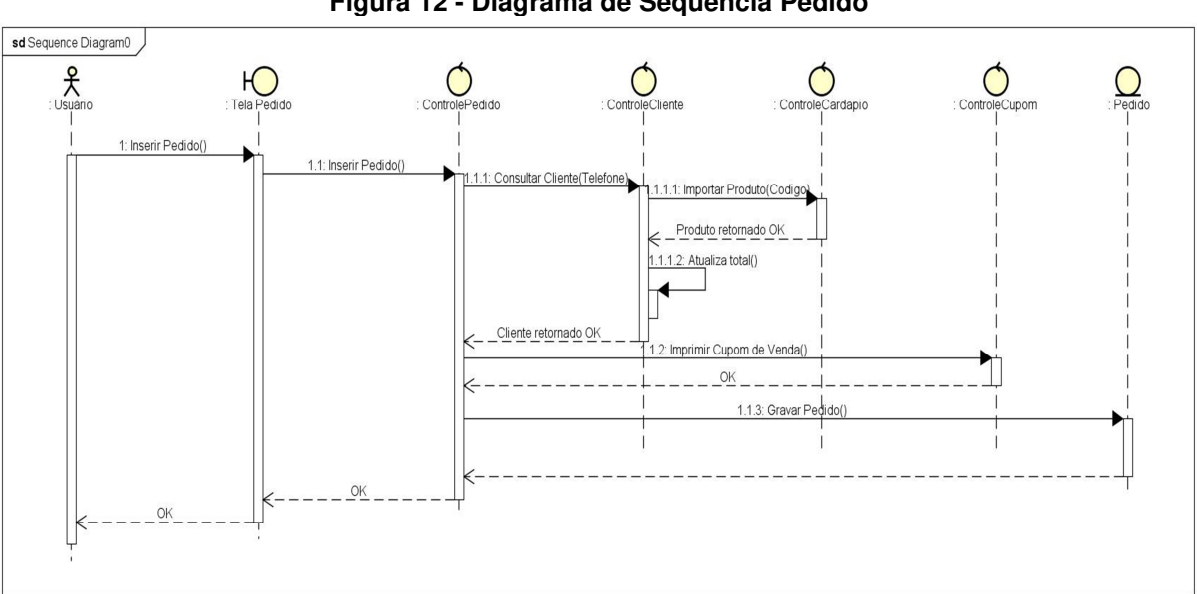

**Figura 12 - Diagrama de Sequência Pedido** 

**Fonte: Próprio autor.**

#### **3.4.5 Diagrama de Atividade**

Um diagrama de atividade representa os estados de uma atividade, é orientado a fluxos de controle e representado graficamente por fluxogramas (BEZERRA, 2015). De forma semelhante ao diagrama de sequência optou-se em omitir partes menos relevantes do sistema, dando ênfase maior ao pedido realizado pelo cliente.

Ao realizar o Login as permissões do usuário definem o acesso às telas do sistema. No caso do administrador é liberado acesso irrestrito ao sistema, tornando possível manter (cadastrar, editar, excluir e pesquisar) funcionários, entregadores, fretes, cardápio e realizar pedidos.

O usuário com permissão padrão tem acesso somente à tela de Pedidos e à de Cadastro de Clientes. Ao se logar no sistema e receber um pedido, o usuário realiza uma pesquisa por telefone ou por nome do cliente. Caso o mesmo não esteja cadastrado, é realizado o cadastro no sistema. Caso o cliente conste no sistema, o atendente prossegue com o pedido, selecionando o(s) produto(s) e forma de pagamento, finalizando o pedido com a impressão do cupom que passa pelo pizzaiolo e posteriormente para o entregador ou atendente para retirada no local.

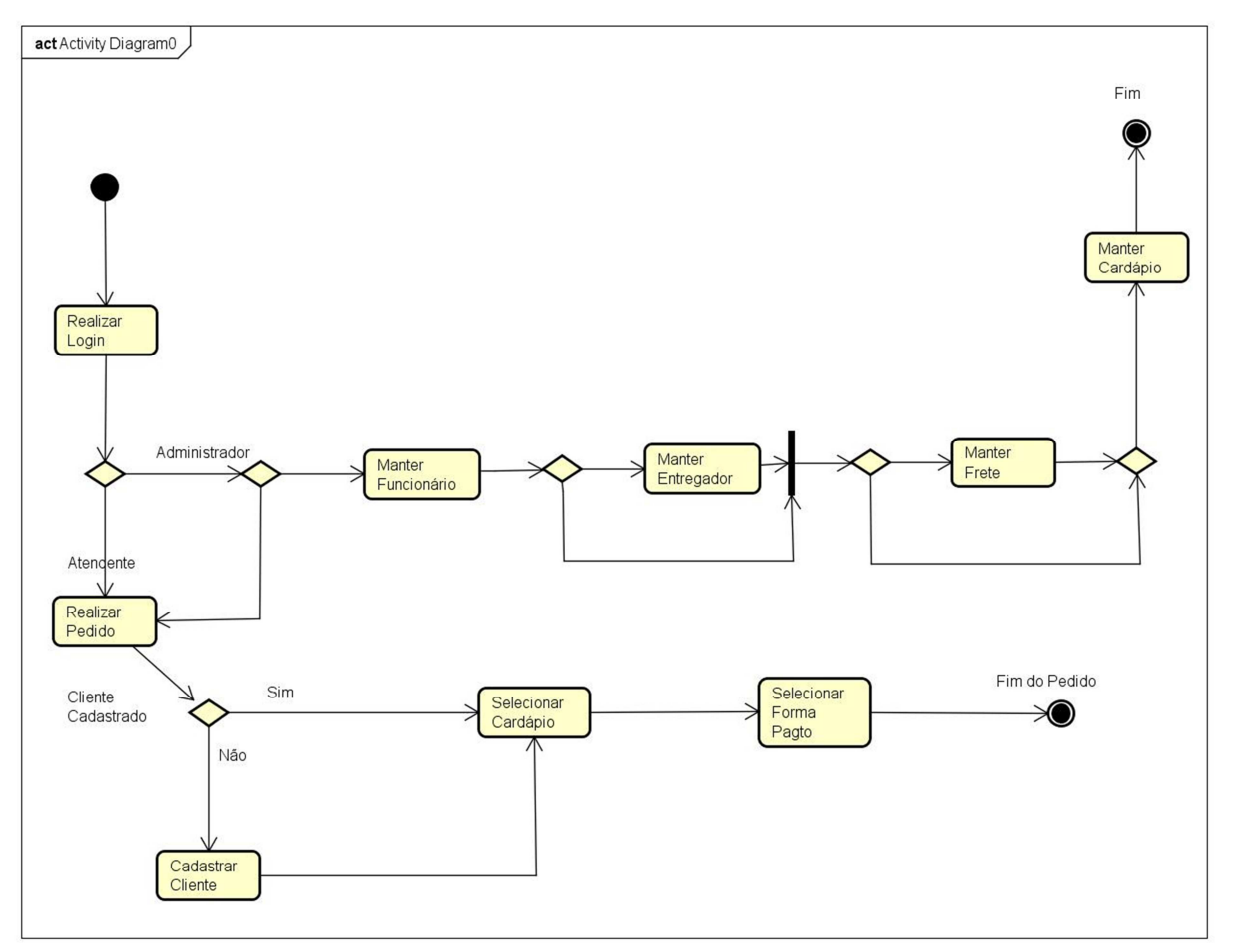

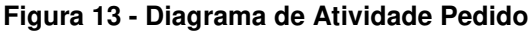

**Fonte: Próprio autor.**

## **3.4.6 Diagrama Entidade Relacionamento**

O DER (Diagrama Entidade Relacionamento) é considerado a principal documentação de um banco de dados, no qual se tem a visão das principais entidades e relacionamentos envolvidos no projeto, além de outros detalhes importantes. Na modelagem relacional, as entidades identificadas são armazenadas em tabelas, as quais possuem atributos, linhas, que são chamadas tuplas e colunas que interagem entre si, criando relacionamentos (COSTA, 2006).

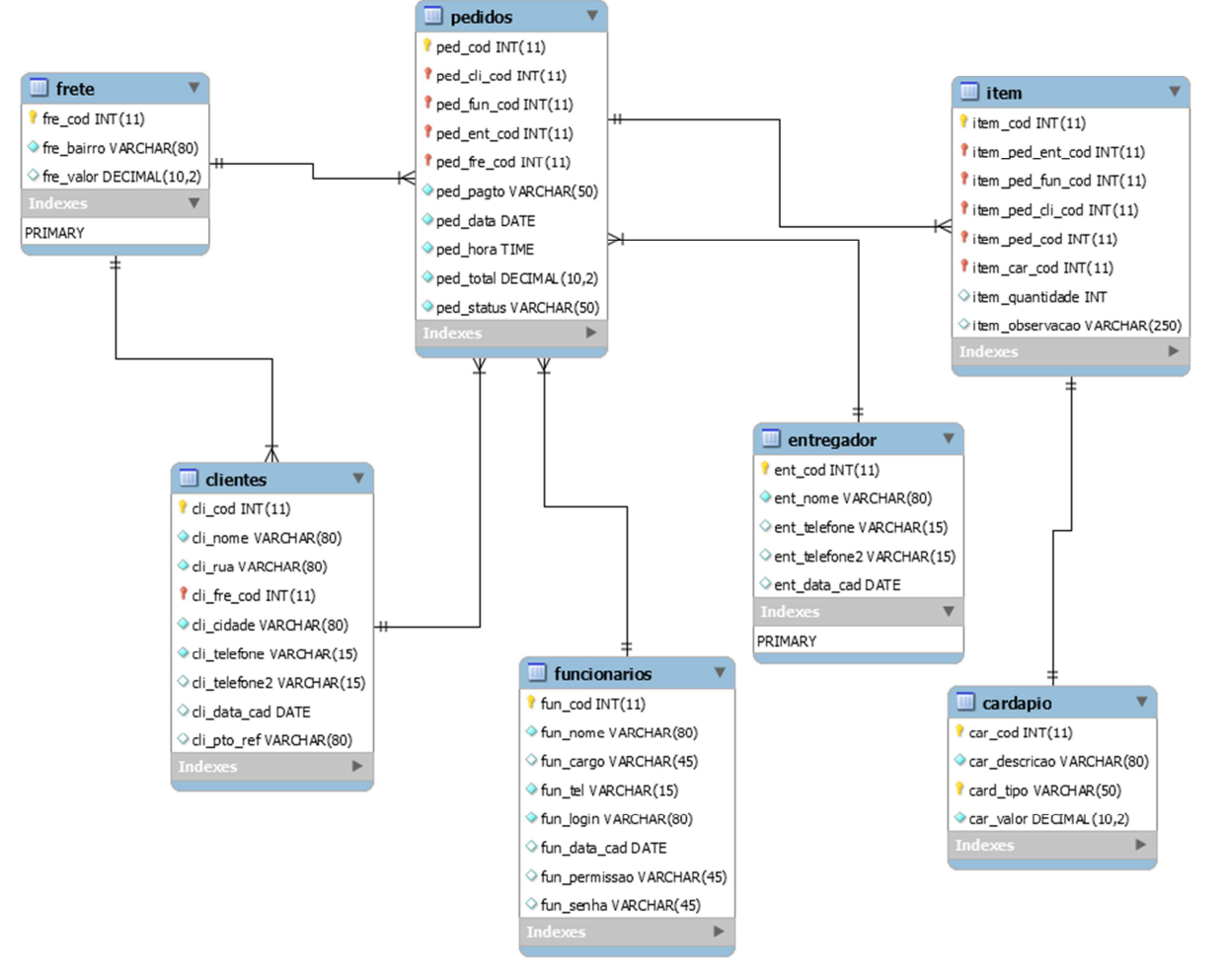

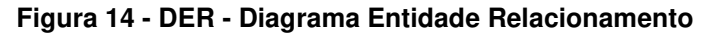

**Fonte: Próprio autor.**

A Figura 14 representa o diagrama entidade relacionamento criado na ferramenta MySQL Workbench, com sete tabelas que são representadas por retângulos, conhecidos como entidades. As linhas representam os relacionamentos entre essas entidades. A extremidade da linha que possui dois traços tem sua chave

absorvida pela tabela que possui três. Isso significa que a tabela com a chave absorvida depende da tabela que a absorveu. A tabela que absorve a chave passa a possuir as chaves estrangeiras de todas as tabelas das quais absorver. Não importa qual SGBD seja utilizado, a modelagem dos dados é de extrema importância, o MySQL Workbench permite a geração do script SQL. Ao executar o script, são criados automaticamente as tabelas no banco de dados, permitindo as operações CRUD.

# **4 IMPLEMENTAÇÃO DO SOFTWARE**

Nesse capítulo serão apresentadas as telas e as principais funcionalidades que compõem o sistema de pedidos. Para o desenvolvimento do sistema foi utilizada a linguagem de programação Java com orientação a objetos. Com o objetivo de facilitar a codificação e visualização das telas do sistema fez-se uso de uma IDE, ferramenta gráfica de desenvolvimento chamada Netbeans. Para o armazenamento dos dados o SGBD escolhido foi o MySQL que atendeu satisfatoriamente ao projeto.

## **4.1.2 Login**

Assim que o sistema é carregado, é exibida a tela de login, solicitando nome do usuário e senha. Pode-se notar também que a conexão com o banco de dados é testada ao abrir a tela e, obtendo sucesso, exibe um ícone de banco de dados "conectado", ou "desconectado". Senão antes que o sistema seja inicializado e concedido acesso à tela principal, é apresentada ao usuário a tela de login que valida os dados (nome do usuário e a senha) demonstrado na Figura 15.

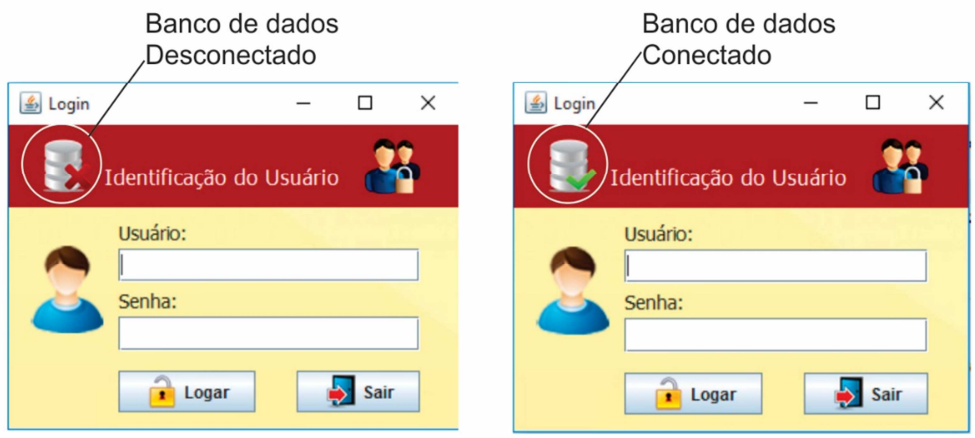

#### **Figura 15 - Tela de Login**

**Fonte: Próprio autor.**

Caso o nome de usuário ou senha estejam incorretos, uma mensagem de alerta é exibida ao usuário retornando a tela de login, como na Figura 16.

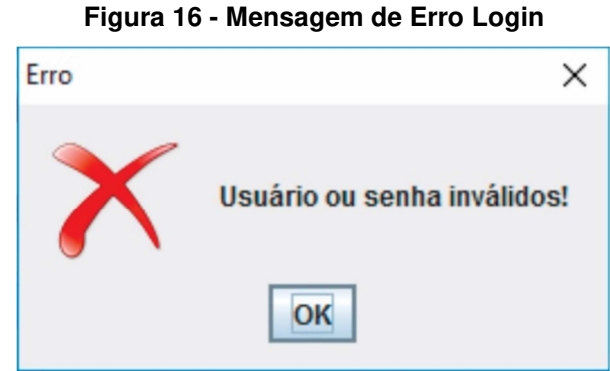

**Fonte: Próprio autor.**

# **4.1.3 Tela Principal**

Após a validação dos dados no login, o usuário é direcionado para a tela principal do sistema. O controle de acesso permite que sejam bloqueadas funcionalidades de acordo com o grau de permissão do usuário.

O perfil de administrador (Figura 17) concede acesso a todas as funcionalidades: cadastros de clientes, funcionários, entregadores, fretes, usuários e produtos, registro de venda e relatórios.

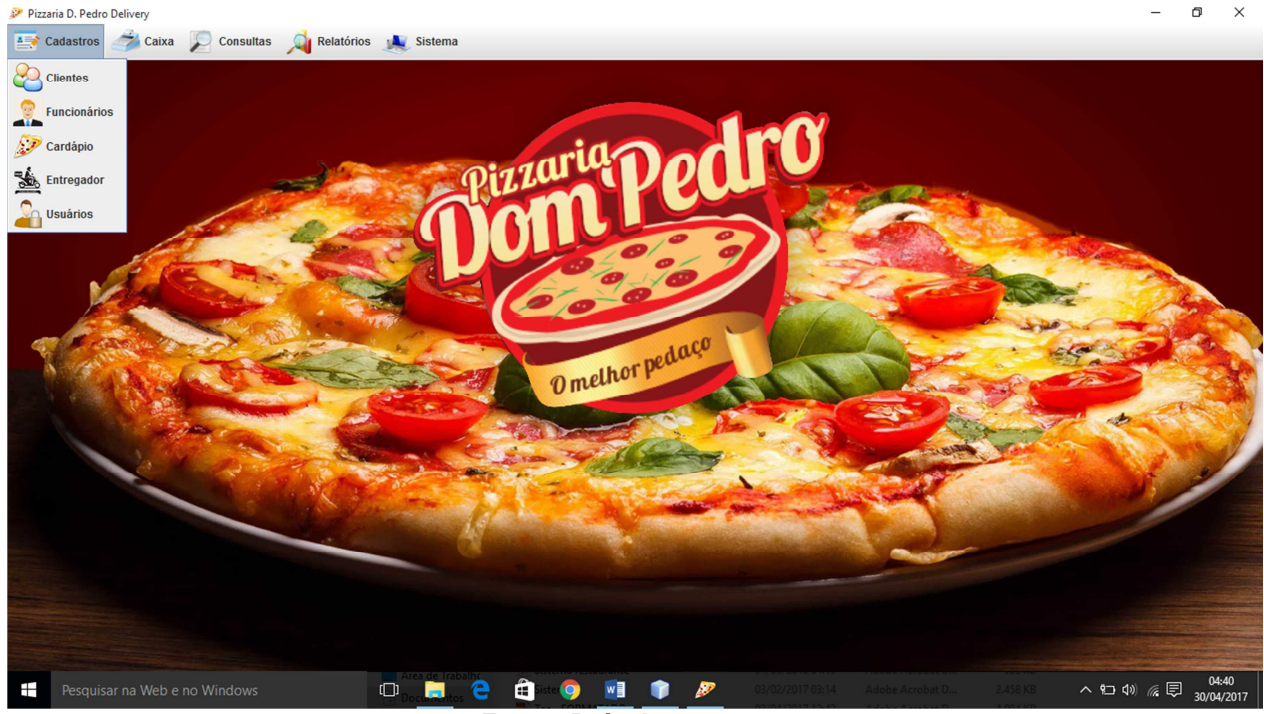

**Figura 17 - Tela Principal do Sistema (Administrador)**

**Fonte: Próprio autor.**

O perfil de usuário comum é limitado, restringindo-lhe o acesso a funcionalidades como: relatório de pedidos e cadastro de usuários (Figura 18).

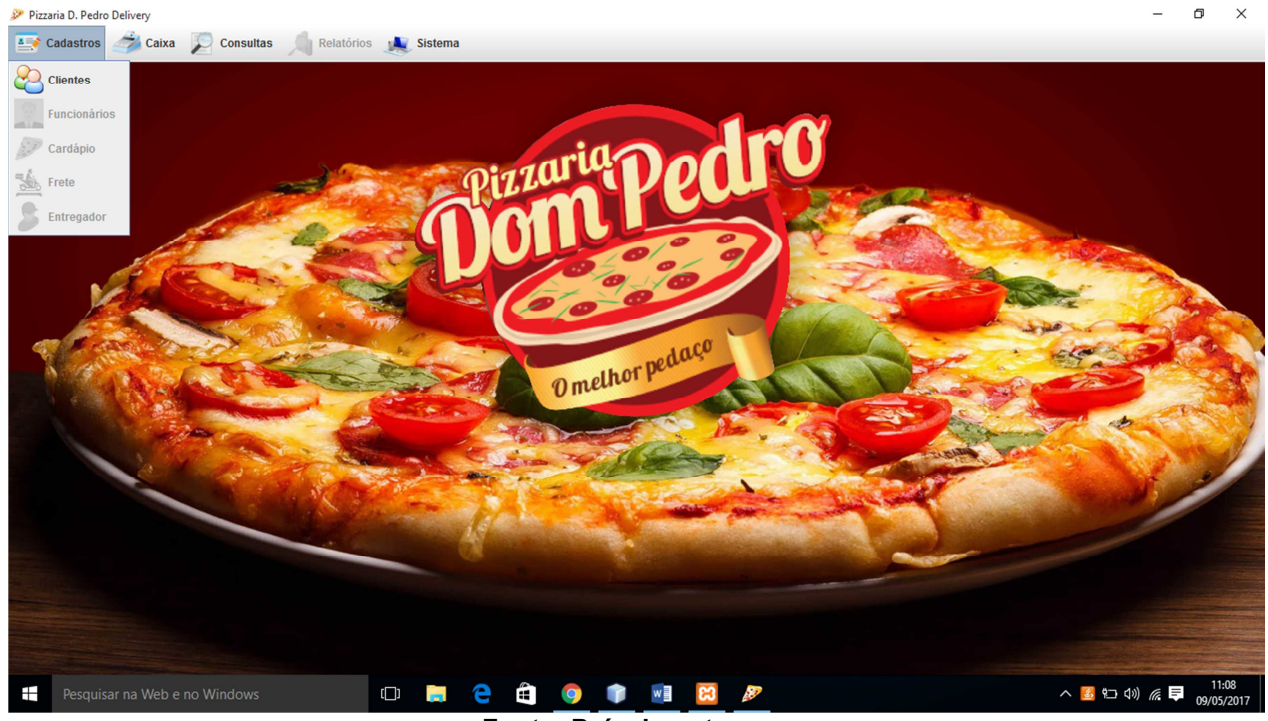

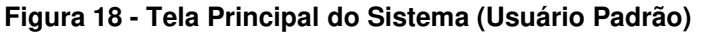

**Fonte: Próprio autor.**

Ainda no menu dropdown de Sistema, surgem as opções "Sobre" com a versão do sistema e informações sobre o desenvolvedor além da opção "Logoff" para troca de usuário e "Sair " que possibilita a saída do sistema.

Ao clicar em Logoff, uma tela com a mensagem de confirmação é exibida (Figura 19). Caso a resposta seja afirmativa, a tela principal e a tela interna são fechadas e o usuário é direcionado novamente à tela de Login do sistema.

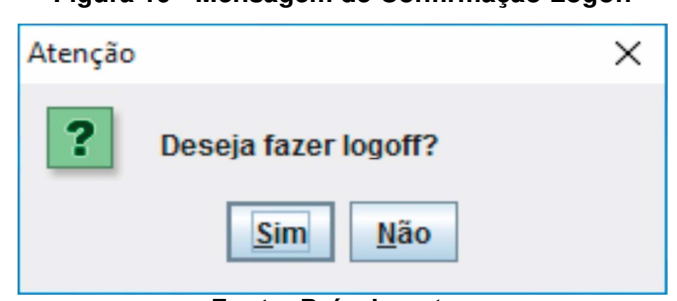

**Figura 19 - Mensagem de Confirmação Logoff** 

**Fonte: Próprio autor.**

A opção "Sobre" (Figura 20) abre uma janela com a versão atual do sistema, nome e telefone de contato do desenvolvedor e data da última modificação.

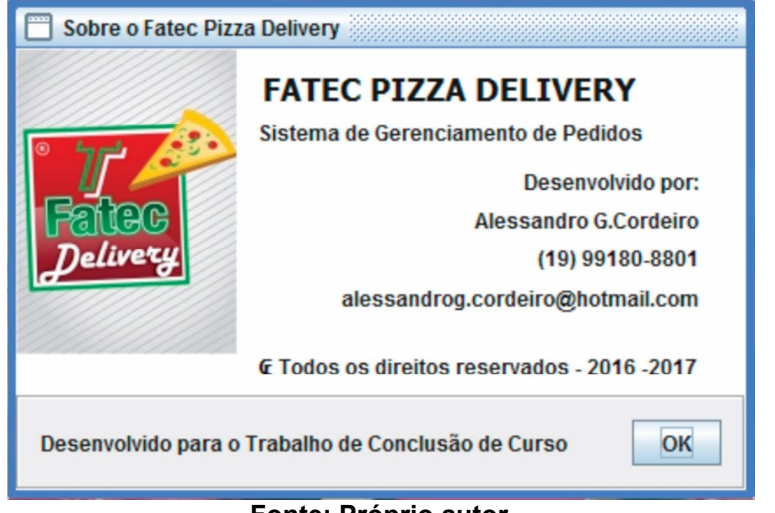

**Figura 20 - Informações sobre o software e desenvolvedor** 

**Fonte: Próprio autor.**

# **4.1.4 Telas de Cadastro**

 As telas de cadastro funcionam de maneira semelhante. Existe um campo buscar por nome ou por telefone que localiza se a informação já foi previamente cadastrada no banco de dados (Figuras 21, 22, 23, 24, 25).

**Figura 21 - Tela de Cadastro de Fretes** 

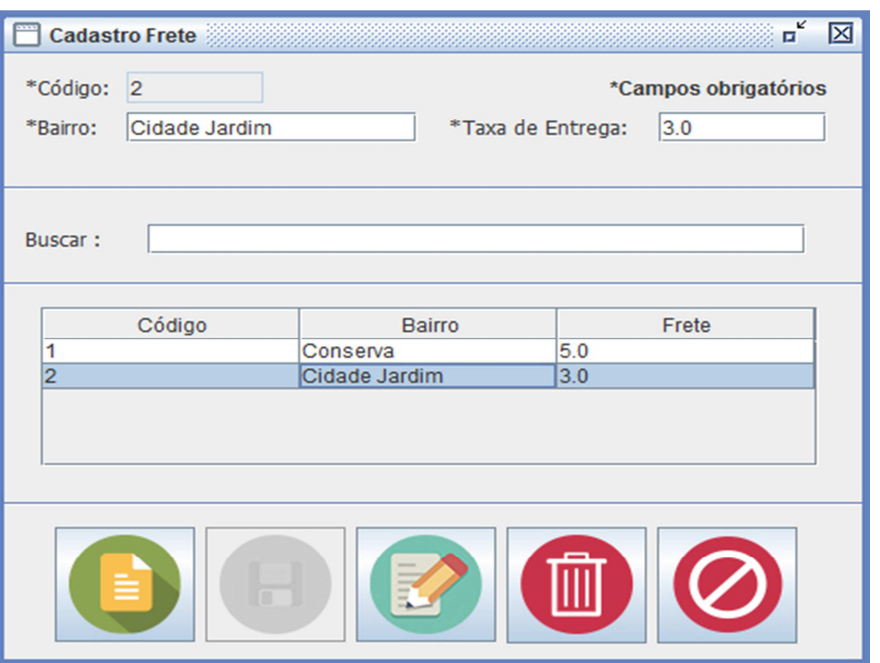

**Fonte: Próprio autor.**

Na tela de Cadastro de Fretes (Figura 21), o usuário pode cadastrar os bairros atendidos pela pizzaria e suas respectivas taxas de entrega. O usuário é advertido com relação aos campos obrigatórios que são devidamente sinalizados com "\*". Caso algum campo obrigatório não seja preenchido, uma mensagem de alerta é mostrada retornando ao cadastro até que todos os campos obrigatórios sejam preenchidos.

O botão Novo habilita os campos para o cadastro. A qualquer momento, o usuário pode cancelar a operação através do botão Cancelar. No campo Buscar, ao ser inserida apenas parte do nome do bairro, são listados todos os bairros cadastrados equivalentes à pesquisa em uma tabela. Ao selecionar a linha com a informação desejada, os campos são habilitados para edição, e as alterações podem ser feitas e confirmadas através do botão Editar. Para operação de exclusão de um bairro atendido, é necessário primeiro efetuar uma busca, seleciona-lo e então pressionar o botão Excluir, então uma mensagem de confirmação do usuário é exigida, e caso ele clique em "Sim", o registro é excluído do banco de dados, caso o usuário desista da exclusão, nenhuma ação é tomada, retornando a tela de Cadastro de Fretes.

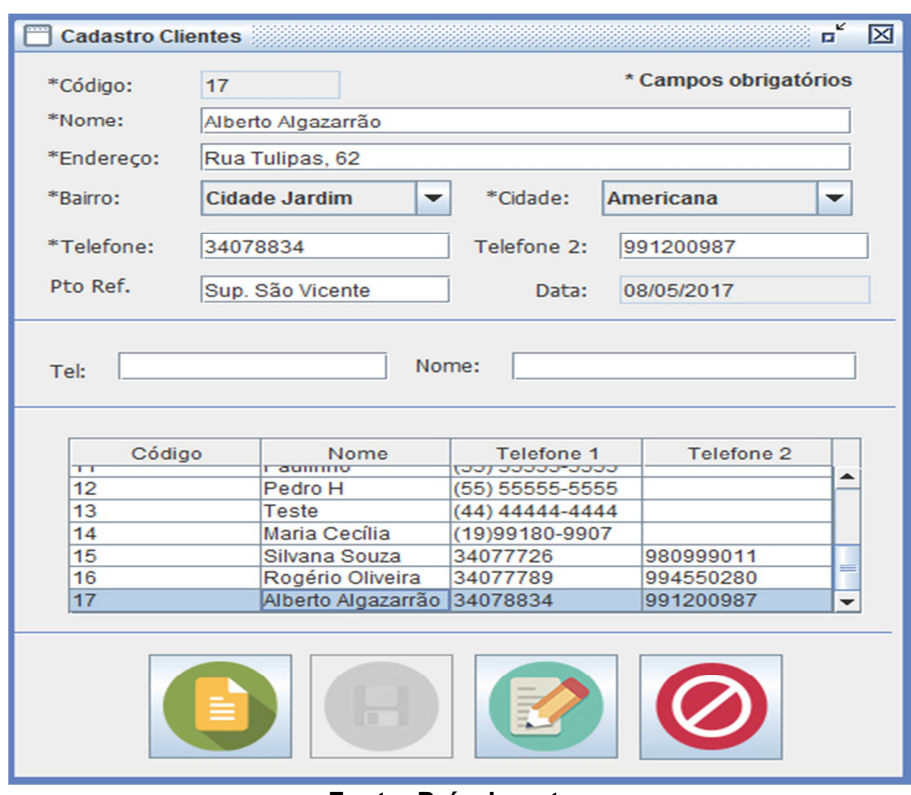

**Figura 22 - Tela de Cadastro de Clientes** 

**Fonte: Próprio autor.**

Na tela de Cadastro de Clientes (Figura 22), as operações são semelhantes às da tela de Cadastro de Frete, contendo campos obrigatórios sinalizados para o preenchimento e opcionais, como o " Pto Ref", que serve de auxílio e facilita a localização do lugar de entrega. Pelo menos um telefone é obrigatório para o cadastro de um novo cliente, sendo opcional outro telefone ou celular. O cliente pode ser localizado por telefone ou pelo nome, dando mais opção ao usuário e agilidade no atendimento.

Como regra de negócio, um cliente é sempre importante, nunca sendo desconsiderado, mesmo que não tenha ficado completamente satisfeito com o serviço ou não compre regularmente. Por esse motivo, seu cadastro deve ser mantido no banco de dados, e é por isto que a tela de Cadastro de Clientes não possui o botão ou a opção Excluir. A edição de um cliente funciona de forma similar ao que ocorre na tela de Cadastro de Fretes. Após efetuada a busca por nome ou telefone, seleciona-se a linha com a informação correspondente, e os campos são habilitados. Após realizadas as alterações confirma-se pressionando o botão "Editar", a operação pode ser cancelada a qualquer momento através do botão Cancelar.

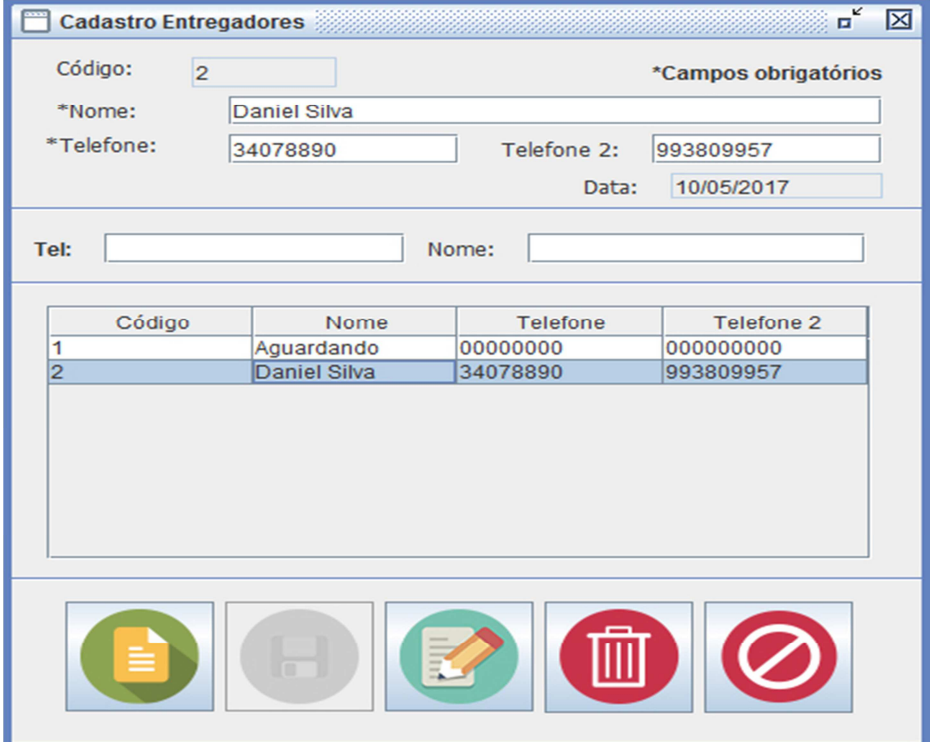

**Figura 23 - Tela de Cadastro de Entregadores** 

**Fonte: Próprio autor.** 

A tela de Cadastro de Entregadores (Figura 23) oferece as operações de inserção de um novo entregador, alteração, exclusão e pesquisa por telefone ou nome do entregador. Ao clicar no botão Novo, os campos são habilitados para o preenchimento que, seguindo o padrão das telas, os campos obrigatórios são sinalizados com o "\*". Após o preenchimento, a operação é completada ao pressionar o botão Salvar. Para editar um entregador é necessário realizar uma pesquisa, seja por telefone ou pelo nome do entregador, e o resultado é apresentado em uma tabela. Ao selecionar a linha com a informação correspondente, os campos são habilitados para edição.

Após editar os campos, pressiona-se o botão Editar e os dados são atualizados no banco de dados. A operação de exclusão também parte do mesmo princípio: a pesquisa realiza-se por nome ou telefone, onde seleciona-se na tabela a informação desejada e, através do botão Excluir, os dados são excluídos do sistema.

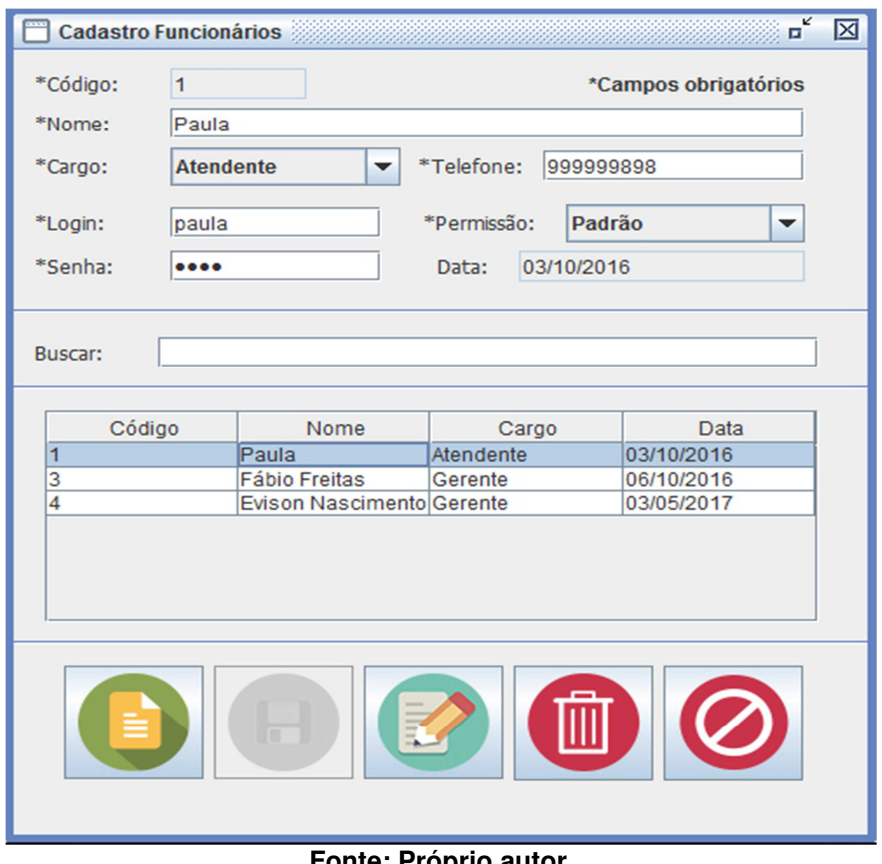

**Figura 24 - Tela de Cadastro de Funcionários** 

**Fonte: Próprio autor.** 

A tela de Cadastro de Funcionários (Figura 24) possui uma peculiaridade: além de fornecer informações relacionadas aos funcionários como nome completo, cargo e telefone, também funciona como um controle de usuários do sistema, onde serão cadastrados um login, senha e permissão do usuário. Existem dois níveis de permissão: a permissão "Padrão" em que o usuário tem acesso somente às telas de cadastro de clientes, pedidos, visualização e atualização dos pedidos ativos, e a permissão "Administrador", que libera o acesso irrestrito a todas as telas do sistema.

Ao pressionar o botão Novo, os campos são habilitados para inserção. O usuário deve atentar para o preenchimento dos campos obrigatórios, pois caso não sejam preenchidos é feita uma validação informando e direcionando novamente para a tela de Cadastro de Funcionários, a inserção é confirmada através do botão Salvar. Através do campo Buscar, é realizada uma pesquisa por nome no banco de dados e exibido o resultado em uma tabela. Ao selecionar a linha com a informação correspondente, os campos são habilitados para edição, com a opção de atualizar os dados após as alterações realizadas através do botão Editar ou Excluir permanentemente do sistema, pressionando para isso o botão Excluir e confirmando a mensagem de exclusão.

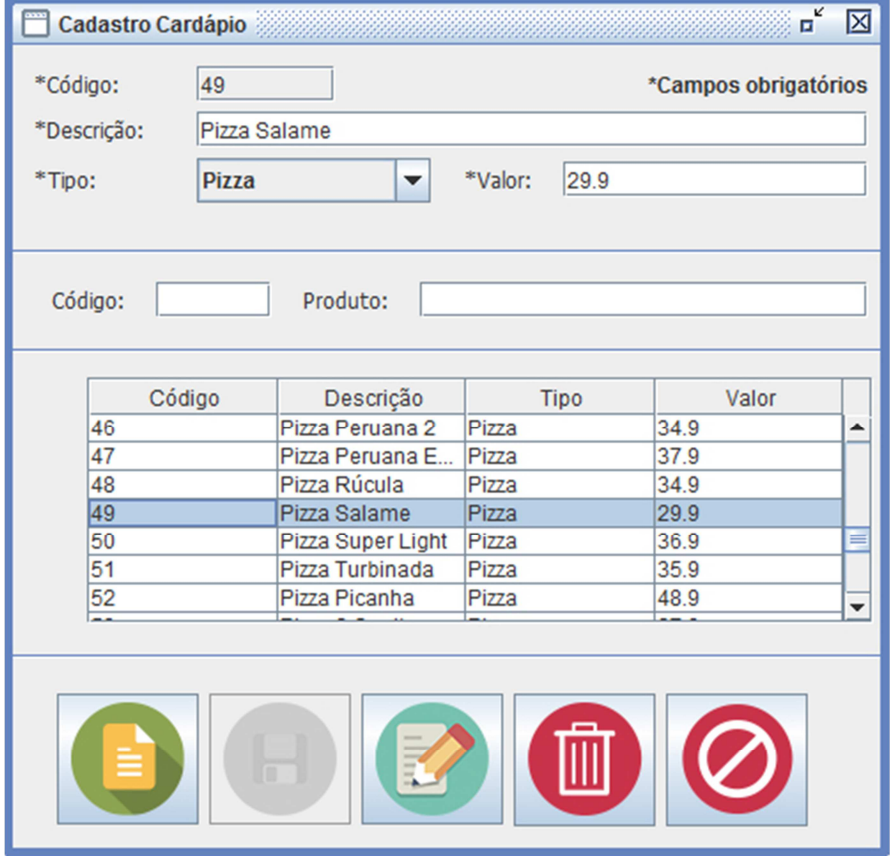

**Figura 25 - Tela de Cadastro de Cardápio** 

#### **Fonte: Próprio autor.**

A tela de Cadastro de Cardápio (Figura 25) permite ao usuário, com permissão de Administrador, incluir, alterar, excluir e pesquisar produtos. Essa tela também segue o padrão das anteriores. Para incluir um novo produto, clica-se no botão Novo, então os campos são habilitados para inserção, que também pode ser cancelada a qualquer momento com o botão Cancelar. Após as informações serem inseridas, deve-se confirmar a inclusão através do botão Salvar.

Para que seja feita a edição de um produto, deve-se efetuar uma pesquisa pelo código ou pelo nome do produto. Após a exibição do resultado na tabela, seleciona-se a informação desejada, o que faz com que os campos sejam habilitados para a edição, após a qual, confirma-se a operação através do botão Editar. A exclusão acontece de maneira semelhante, ou seja, primeiro é realizada uma pesquisa pelo produto, e , após a exibição do resultado, o produto é identificado e selecionado. Ao pressionar o botão excluir, uma mensagem de exclusão é exibida ao usuário para confirmar a exclusão, a operação é completada.

Uma das preocupações do sistema, foi produzir um design limpo e intuitivo que proporcionasse conforto e facilidade ao usuário menos experiente. Nota-se essa preocupação nos pequenos detalhes, até mesmo nos botões com as funcionalidades (Novo, Salvar, Editar, Excluir, Cancelar), as quais são exibidas ao passar o mouse sobre o botão, deixando o sistema interativo e facilitando a utilização pelo usuário (Figura 26).

**Figura 26 - Botões Interativos** 

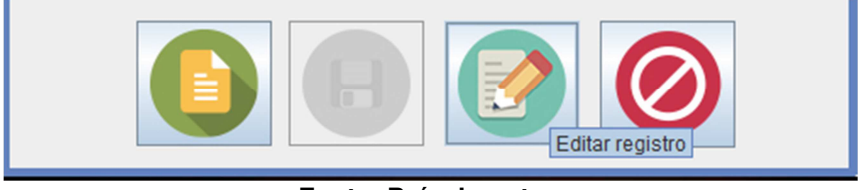

**Fonte: Próprio autor**.

## **4.1.5 Tela de Pedidos**

Através de pesquisas na tela de venda é possível selecionar o cliente apenas digitando parcialmente o nome ou telefone, e também é possível visualizar os últimos pedidos feitos pelo cliente através de um histórico de pedidos (Figura 27).

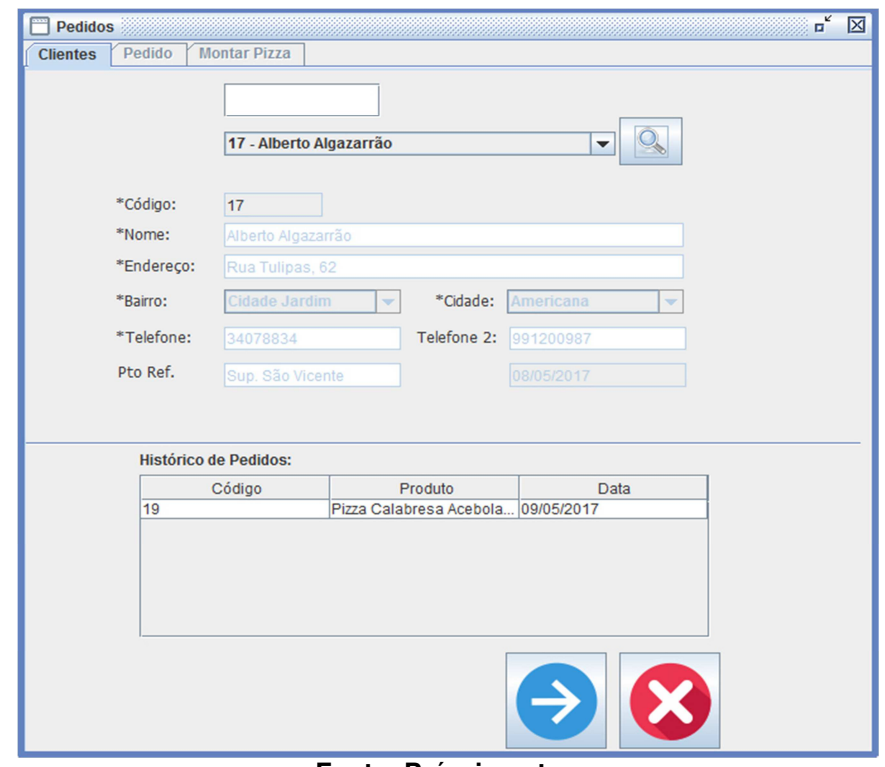

**Figura 27 - Tela de Pedidos (Informações do Cliente)** 

**Fonte: Próprio autor.** 

Na aba Pedido (Figura 28) pode-se selecionar o produto pelo código ou pelo nome, sendo possível adicionar ou remover produtos ao pedido. A data utilizada para o pedido é a data corrente do sistema operacional, não podendo ser alterada pelo usuário.

A Tela mostra no canto superior direito o funcionário responsável pelo pedido, logo abaixo o nome do cliente, o usuário do sistema pode escolher o produto através do nome ou do código, ao localizar o produto, o sistema já traz seu preço unitário, e define a quantidade padrão como 1, esse valor pode ser alterado pelo usuário, que também pode conceder um desconto ao cliente através do campo Desconto. Após a escolha do produto, o usuário deve inclui-lo na tabela abaixo que lista os itens solicitados pelo cliente através do botão com o símbolo de "+".

Caso o item desejado esteja incorreto o usuário pode remove-lo do pedido através do botão "-". Informações adicionais sobre o item podem ser incluídas no campo observações, ao finalizar o processo de escolha dos itens, deve-se pressionar o botão Calcular, os itens serão somados juntamente com o valor de entrega e subtraídos caso haja algum desconto gerando o valor total do pedido.

Antes de finalizar o pedido é necessário definir a forma de pagamento que pode ser dinheiro ou cartão de crédito. O valor da entrega referente ao bairro do cliente previamente cadastrado já é incluído ao pedido, o atendente tem a opção de retirar o valor da entrega selecionando o *checkbox* "cliente retira", depois de calcular o valor total do pedido, se o pagamento for em dinheiro o sistema dá a opção de cálculo de troco.

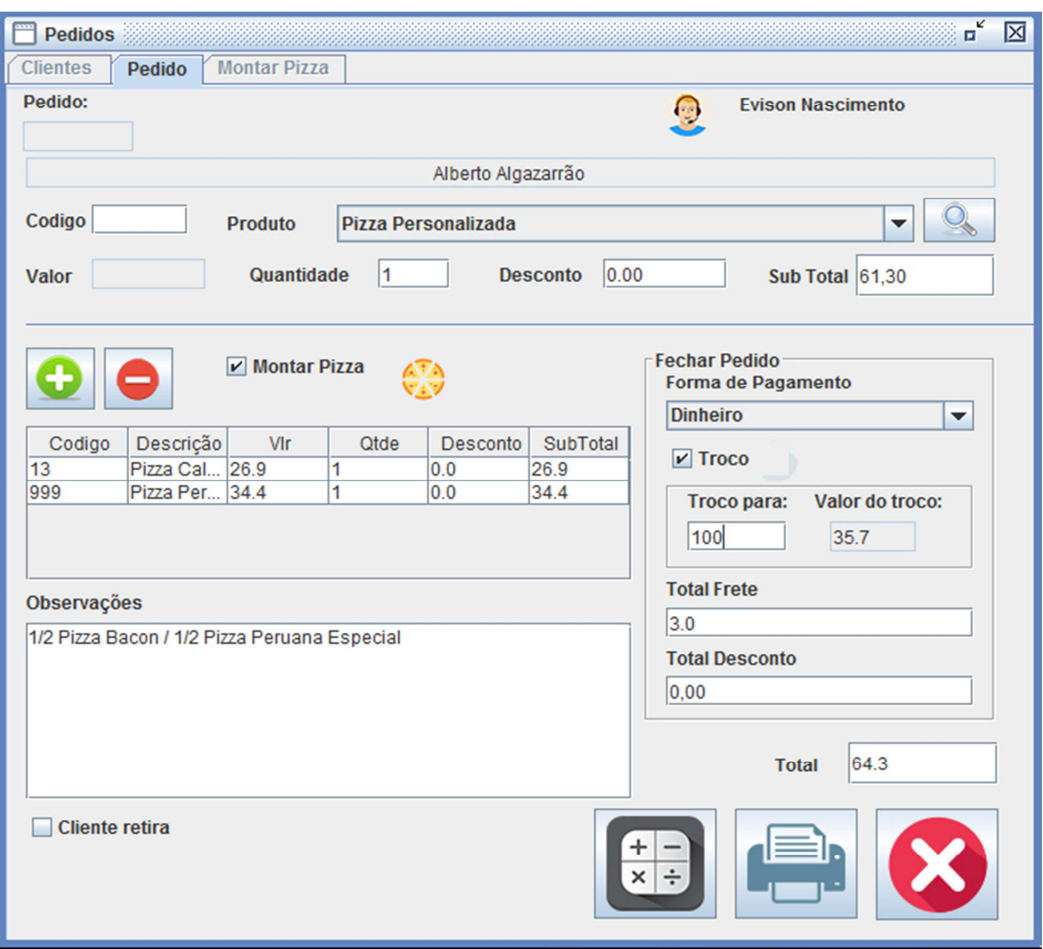

**Figura 28 - Tela de Pedidos (Informações do Pedido)**

**Fonte: Próprio autor.** 

A opção montar pizza permite selecionar pizzas de diferentes sabores e montar um produto personalizado de acordo com o gosto do cliente (Figura 29).

Para isso é realizada uma busca no cardápio, por código ou por nome do produto. Após a localização, o item deve ser incluído no ListBox, a quantidade máxima de sabores em uma pizza é 4, o usuário é avisado caso tente ultrapassar a quantidade permitida, ao pressionar o botão Calcular o valor médio proporcional das pizzas é calculado seguindo a cobrança justa recomendada pelo Procon.

Ao pressionar o botão Voltar as informações relacionadas são trazidas para as observações e o produto recebe o código 999, ou seja, "Produto Personalizado" e para constar no pedido deve ser adicionado através do botão "+".

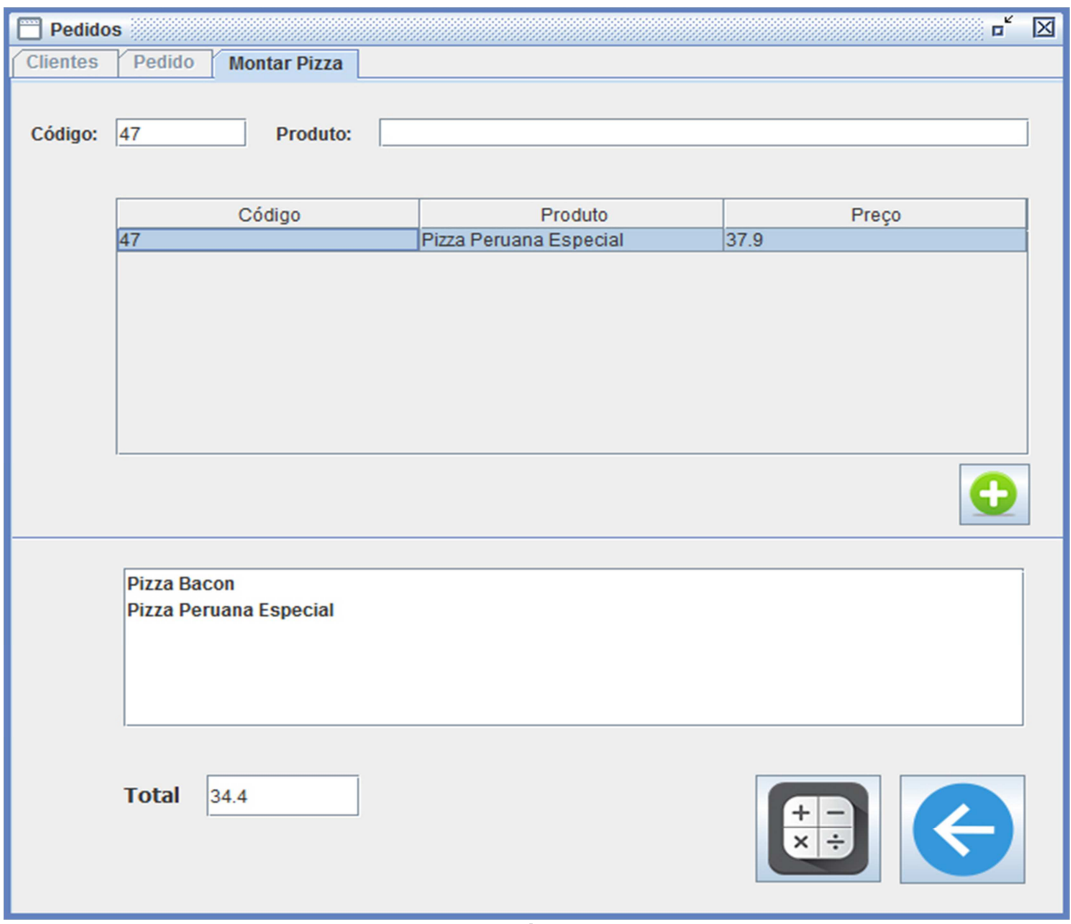

**Figura 29 - Tela de Pedidos (Montar Pizza Personalizada)** 

**Fonte: Próprio autor.** 

Ao finalizar o pedido, clicando em "Imprimir", o pedido é salvo no banco de dados e as informações pertinentes ao pedido são enviadas para uma impressora térmica não fiscal, que será adquirida posteriormente pelo cliente (aguardando implementação).

No menu principal do sistema, existe a opção consultas "Pedidos Ativos" permite a visualização dos pedidos abertos, pedidos prontos e que saíram para entrega, diferenciados por cores, também é possível cancelar o pedido, alterar o status do pedido, o entregador e a forma de pagamento, e dessa forma o pedido pode ser atualizado em tempo real (Figura 30).

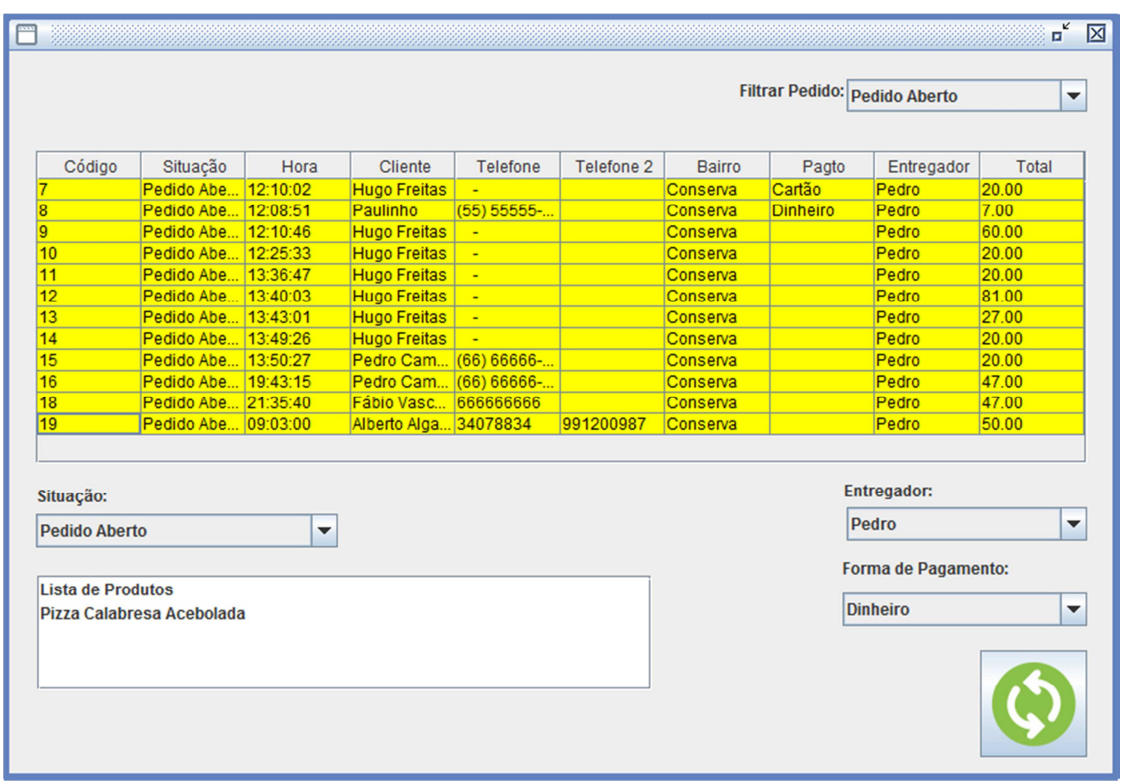

**Figura 30 - Tela de Consulta de Pedidos Ativos** 

### **5 CONSIDERAÇÕES FINAIS**

Atualmente, a informatização em pequenas empresas se tornou imprescindível e o trabalho do analista e desenvolvedor de sistemas é primordial para facilitar a automatização de atividades repetitivas, trazendo como resultado qualidade, confiabilidade e rapidez nos processos. O desenvolvimento de um software requer toda uma metodologia para que o resultado seja satisfatório, tanto para equipe de desenvolvimento, quanto para o cliente.

A escolha da metodologia incremental segmentou o trabalho em módulos ou protótipos funcionais e adaptando as melhorias sugeridas pelo cliente fez com que o trabalho progredisse com maior fluidez e produtividade.

O processo de levantamento de requisitos foi realizado com entrevistas informais e participação do cliente, com base nessas informações foi modelado o banco de dados e toda documentação do sistema. Essa interação foi positiva pois permitiu vivenciar fora da sala de aula como realmente acontece o processo de análise e desenvolvimento de um software. Com o auxílio da UML e dos diagramas pode-se ter uma visão mais ampla do projeto, o que facilitou bastante o desenvolvimento.

Com a implantação do sistema espera-se uma melhora considerável na movimentação dos pedidos, melhor desempenho nas atividades, satisfação e aumento dos clientes. O resultado tem agradado o cliente, o software se encontra ainda em fase de testes, funcionando localmente e até o momento não tem apresentado falhas de funcionamento.

O sistema desenvolvido até o momento atende as necessidades da pizzaria. Porém por tratar-se de um projeto extenso com curto prazo de desenvolvimento, algumas funcionalidades serão implementadas posteriormente como a impressão do cupom de venda e relatórios, sendo que ainda o proprietário da pizzaria não se decidiu por uma impressora fiscal ou térmica não fiscal, a qual deve ser seguido as recomendações do fabricante para implementação e comunicação com a impressora.

Para projetos futuros pensou-se em uma maior interação com o cliente oferendo a opção de pedido online com a criação do website da empresa e opções de e-comerce, além do desenvolvimento de um aplicativo móvel nas plataformas android e IOS nos moldes consagrados de aplicativos como iFood.

O módulos financeiro (contas a pagar/receber) e controle de estoque também podem ser implementados a parte conforme a necessidade do cliente, outra melhoria seria o armazenado do banco de dados na nuvem o que traria maior fluidez e independência na comunicação pensando no avanço do negócio e na abertura de filiais.

# **6 REFERÊNCIAS BIBLIOGRÁFICAS**

BEZERRA, E. **PrincÍpios de análise e projeto de sistemas com UML**. 3 ed. ed. Rio de Janeiro: Elsevier, 2015.

BOOCH, G.; RUMBAUGH, J.; JACOBSON, I. **UML, Guia do Usuário:** tradução; Fábio Freitas da Silva. Rio de Janeiro: Campus, 2006.

CADENHEAD, R.; LEMAY, L. **Aprenda em 21 dias Java 2:** tradução Daniel Vieira e Ana Beatriz Tavares. Rio de Janeiro: Elsevier, 2005.

COSTA, R. L. C. **SQL:** Guia Prático. 2 ed. ed. Rio de Janeiro: Brasport, 2006.

GUEDES, G. T. A. **UML 2:** Uma abordagem prática. São Paulo: Novatec Editora, 2009.

HELDMAN, K. **Gerência de projetos:** guia para exame oficial da PMI. Rio de Janeiro: Elsevier, 2006.

JALOTE, P. **An Integrated Approach to Software Engineering**. 3. ed. ed. New York: Springer, 2005.

LOBO, E. J. R. **Curso de Engenharia de Sofware**. São Paulo: Digerati Books, 2008.

MELO, A. C. **Desenvolvendo aplicações com UML 2.2:** Do conceitual à implementação. 3 ed. ed. Rio de Janeiro: Brasport, 2010.

PRESSMAN, R. S. **Engenharia de Software:** Uma abordagem Profissional. 7 ed. ed. Porto Alegre: AMGH, 2011.

SOMERVILLE, I. **Engenharia de Software**. 9. ed. ed. São Paulo: Pearson Prentice Hall, 2011.

LUCKOW, D. H. **Programação Java para Web**. São Paulo: Novatec Editora, 2010.

SPÍNOLA, R. **Ciclos de Vida do Software.** Engenharia de Software Magazine, ed. 36 , 2010. Disponível em:
<https://profareane.files.wordpress.com/2013/02/ciclo-de-vida-do-software.pdf> Acesso em: 10/02/2017

## **APÊNDICE**

APÊNDICE A – AUTORIZAÇÃO DE USO DE NOME

Eu, EVISON NASCIMENTO, Sócio proprietário, **autorizo o uso do NOME DA PIZZARIA DOM PEDRO, por prazo indeterminado,** no trabalho acadêmico impresso de conclusão do Curso de Análise e Desenvolvimento de Sistemas da FATEC – Faculdade de Tecnologia de Americana, situada à Rua Emílio de Menezes, s/n, Vila Amorim, Americana SP, **sem para isto receber qualquer contrapartida financeira dos autores do referido trabalho.**

Americana SP – 20 de Maio de 2017

Evison Nascimento Sócio Proprietário Pizzaria Dom Pedro APÊNDICE B – ATA REUNIÃO

#### **Ata de Reunião**  16/03/17 COD: 001 – SISTEMA DE PEDIDOS PIZZARIA DOM PEDRO

## **PARTICIPANTES**

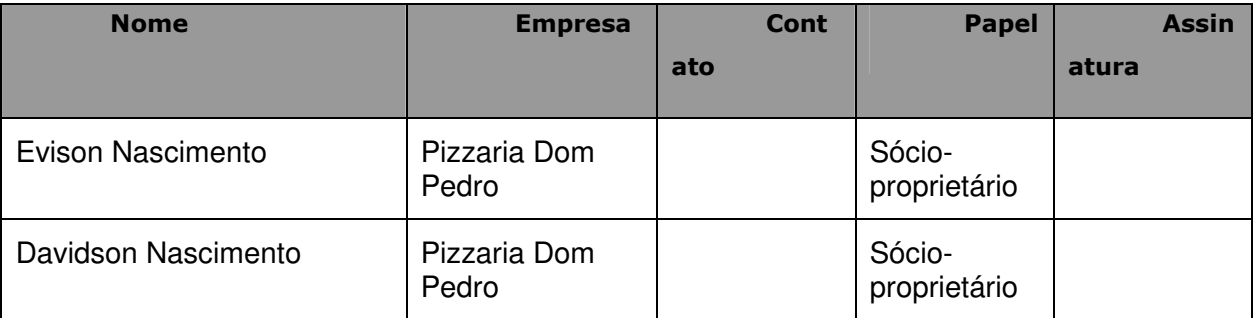

## **OBJETIVOS**

Levantamento de informações sobre o negócio, ambiente e fluxo de trabalho

Coleta de requisições para posterior elicitação e análise de requisitos

## **PROBLEMA**

Automação do controle dos pedidos da pizzaria

## **ENVOLVIDOS**

Sócios-proprietários e funcionários (atendente / pizzaiolo / entregadores)

## **NECESSIDADES**

#### **Requisitos Funcionais**

- [RF01] Implementar login e controle de usuários. Categoria: Programação. Prioridade: Muito Alta.
- [RF02] Logo da Pizzaria. Categoria: Design. Prioridade: Alta.
- [RF03] O sistema deve exibir cinco itens em seu menu principal: "Cadastros", "Caixa", "Consultas", "Relatórios" e "Sistema". Categoria: Programação. Prioridade: Muito alta.
- [RF04] O item de menu "Cadastro" deve conter 5 itens: "Clientes", "Funcionários", "Cardápio", "Frete", "Entregadores". Categoria: Programação. Prioridade: Muito alta.
- [RF05] O item "Cliente" deve exibir uma tela que possibilite através de botões, operações de cadastramento, alteração e pesquisa dos clientes, essa tela deve conter os dados básicos do cliente além da data de cadastro. Categoria: Programação. Prioridade: Muito alta.
- [RF06] O item "Funcionários" deve exibir uma tela que possibilite através de botões, o cadastro, alteração exclusão e pesquisa dos funcionários, essa tela deve conter os dados básicos do funcionário, login, senha e permissão de acesso e a data de cadastro. Categoria: Programação. Prioridade: Media.
- [RF07] O item "Cardápio" deve exibir uma tela que possibilite através de botões, o cadastro, alteração, exclusão e pesquisa dos produtos, nessa tela deve conter a descrição do produto, tipo a que pertence e o preço. Categoria: Programação. Prioridade: Muito alta.
- [RF08] O item "Entregadores" deve exibir uma tela que possibilite através de botões, o cadastramento, alteração e pesquisa dos entregadores, deve conter o nome do entregador, telefone e a data de cadastro. Categoria: Programação. Prioridade: Alta.
- [RF09] O menu "Caixa" deve exibir um item: "Pedidos". Categoria: Programação. Prioridade: Muito alta.
- [RF10] O item "Pedidos" deve exibir uma tela com três abas (Clientes, Pedidos e Montar Pizza), que possibilite a busca de clientes, o registro dos itens da venda e venda de pizza de vários sabores. Categoria: Design e Programação. Prioridade: Media.
- [RF11] A aba "Clientes" deve exibir possuir um campo de pesquisa que possibilite encontrar o cliente por telefone ou pelo nome. Categoria: Programação. Prioridade: Alta.
- [RF12] A aba "Pedidos" deve conter o valor total, os produtos listados e um campo para observações, além de calcular o frete pelo bairro e tipo de pagamento: dinheiro ou cartão. Categoria: Programação. Prioridade: Muito alta.
- [RF13] A aba "Montar Pizza" deve permitir ao cliente escolher até 4 sabores variados para sua pizza e calcular a média entre elas, diferente das demais pizzarias que cobram o valor da pizza mais cara. Categoria: Programação. Prioridade: Muito alta.
- [RF14] O menu "Consultas" deve conter um item: "Pedidos Ativos". Categoria: Programação. Prioridade: Muito alta.
- [RF15] O item "Pedidos Ativos" deve exibir uma tela com a visualização de dos pedidos por status, permitindo a alteração do status, entregador e forma de pagamento do pedido. Categoria: Design e Programação. Prioridade: Muito alta.
- [RF16] O menu "Relatórios" deve conter o item: "Pedidos". Categoria: Programação. Prioridade: Media.
- [RF17] O item "Pedidos" exibe o relatório de pedidos realizados no dia. Categoria: Programação. Prioridade: Media.

### **Requisitos Não Funcionais**

- Usabilidade: [RNF01] O sistema deve ser de intuitivo e de fácil utilização atendendo usuários com pouco conhecimento de informática. Categoria: Programação. Prioridade Alta;
- Portabilidade: [RNF02] O sistema deve ser executado sobre uma plataforma Windows. Categoria: Programação. Prioridade Muito Alta;
- Design: [RNF03] O sistema deve possuir um design atraente, porém limpo e agradável que atenda às necessidades do usuário. Categoria: Design. Prioridade Alta;
- Desempenho: [RNF04] O tempo limite de resposta para realização de um pedido deve ser de no máximo deve ser de 200 milissegundos. Categoria: Programação. Prioridade: Media;
- Segurança: [RNF05] Somente usuários com privilégio de administrador terão acesso ao relatório de vendas e cadastro de funcionários. Categoria: Programação. Prioridade: Alta;

## **FRONTEIRAS DO SISTEMA**

O sistema atenderá somente o controle de pedidos, deixando o financeiro e estoque para posterior implementação

## **RESTRIÇÕES IMPOSTAS AO SISTEMA**

 Cliente conta com baixo orçamento para implementação do sistema, gostaria de utilizar o notebook que já possui evitando gastos com hardware, também será necessário a compra de uma impressora de preferência não fiscal (térmica). Devido a maneira tradicional de trabalho manual e conhecimento relativamente baixo em informática será necessário treinamento no sistema para os funcionários.

## **SOLUÇÕES**

A implementação será realizada em Java com MySQL, que atende satisfatória pequenas empresas e possuem excelentes IDES gratuitas barateando o custo do projeto. Também não exige um hardware poderoso dando a possiblidade de utilizar o próprio notebook do cliente para instalação do software.

## **OUTROS ASSUNTOS DISCUTIDOS**

 Posteriormente com o crescimento do negócio a implementação de um sistema de pedidos online, um módulo financeiro e controle de estoque ou mesmo um aplicativo para celular.

# **PLANO DE AÇÃO**

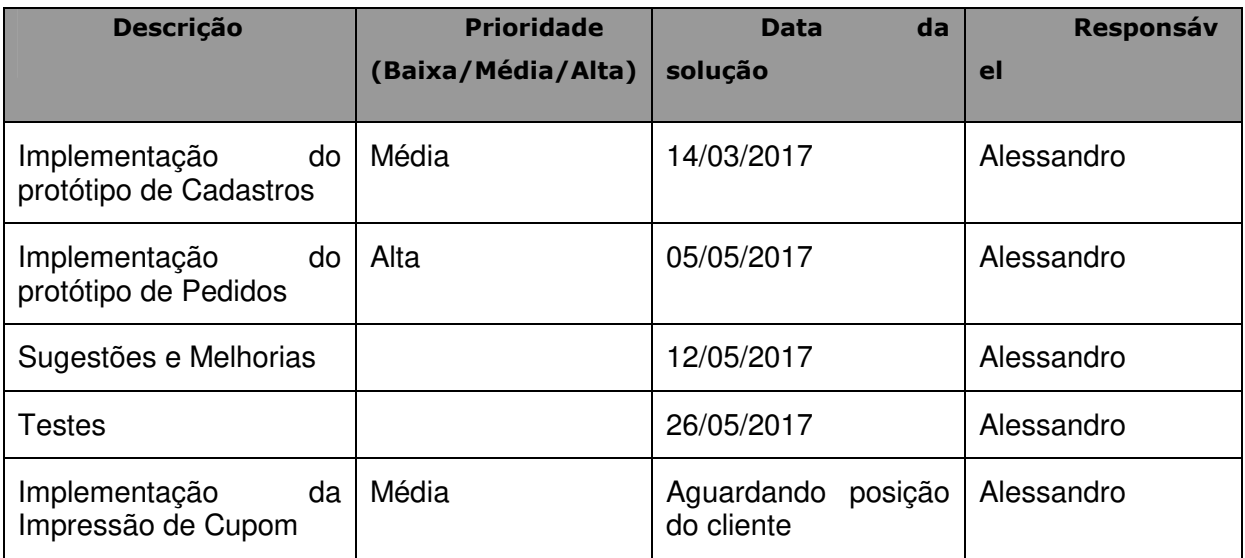